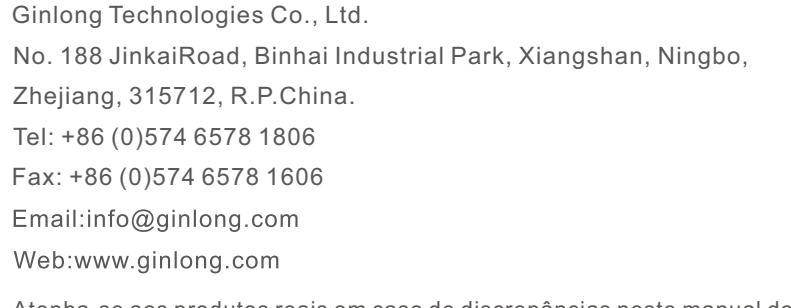

Se você encontrar algum problema no inversor, averigue o número de série do inversor e entre em contato conosco, tentaremos responder à sua pergunta o mais rápido possível. Atenha-se aos produtos reais em caso de discrepâncias neste manual do usuário.

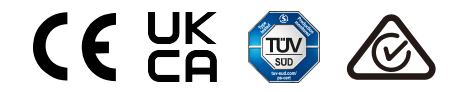

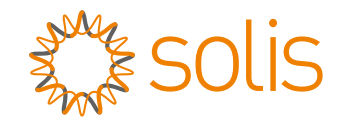

# Inversor monofásico Solis S6

Manual de instalação e operação do s6-GR1P(2.5-6)K

Ver 1.2

Ginlong Technologies Co., Ltd.

# Conteúdo

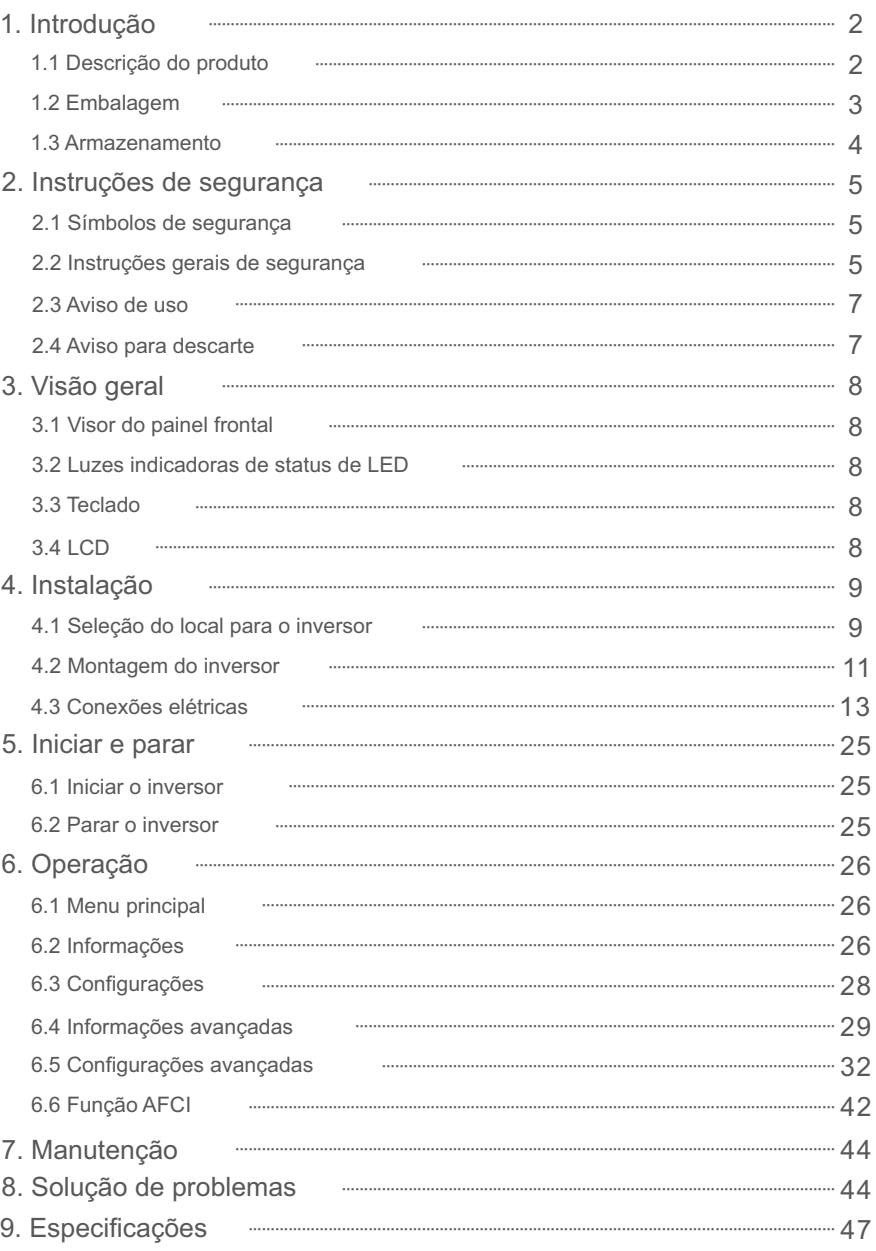

# 1.1 Descrição do produto

Os inversores monofásicos Solis S6 integram a função de controle da potência em DRM (modo direto e reverso) e do fluxo de potência reverso, o que pode ser adequado ao requisito de rede inteligente.

Este manual abrange o modelo Inversor Monofásico S6 listado abaixo: S6-GR1P2.5K, S6-GR1P3K, S6-GR1P3.6K, S6-GR1P4K, S6-GR1P4.6K, S6-GR1P5K, S6-GR1P6K

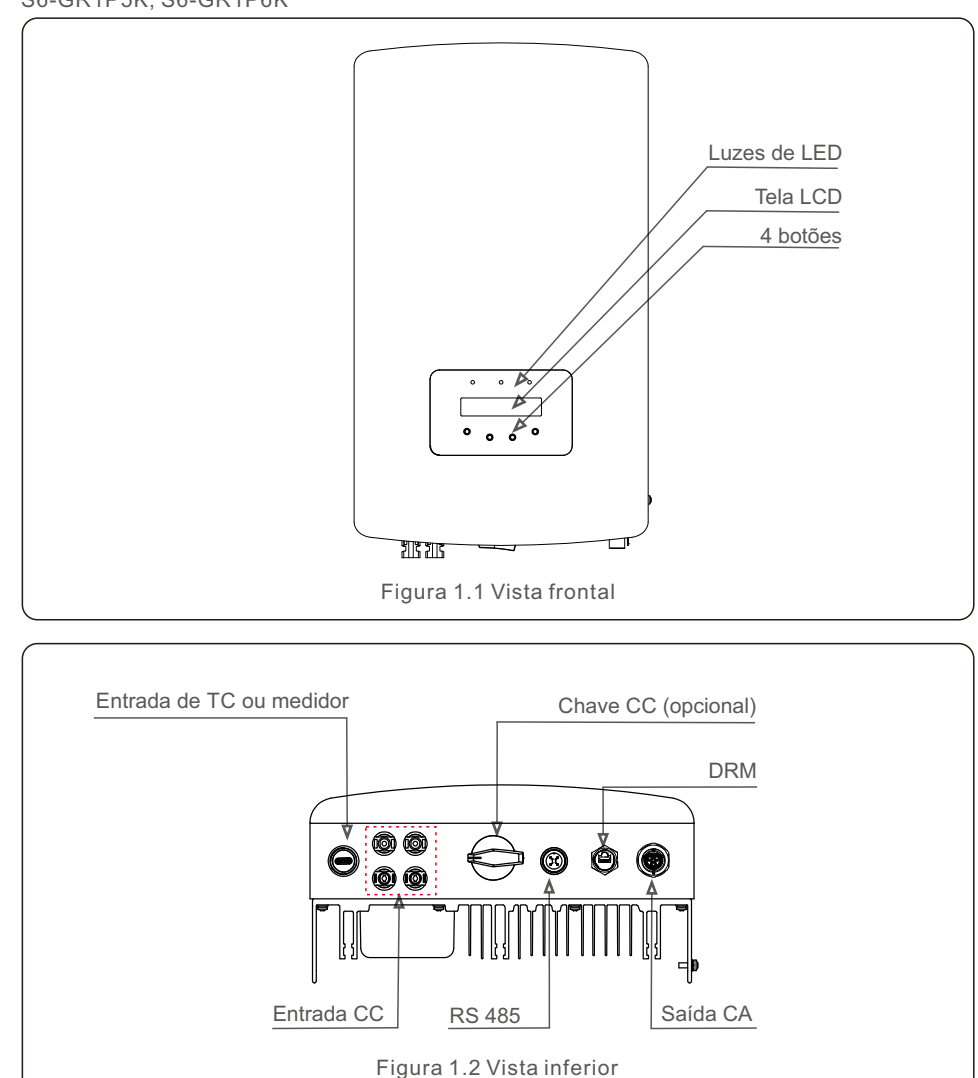

# 1.2 Embalagem

Quando você receber o inversor, verifique se todas as peças listadas abaixo estão incluídas:

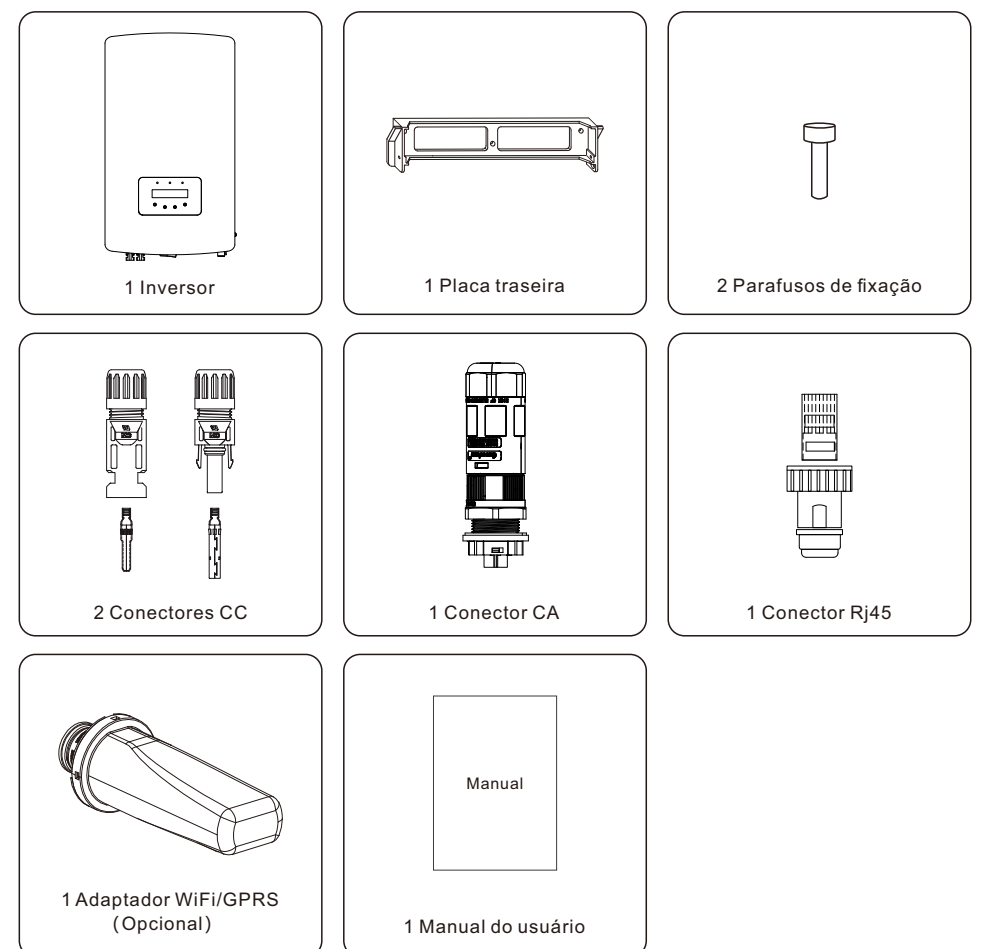

Se algo estiver faltando, entre em contato com o distribuidor local da Solis.

# 1. Introdução 2. Instruções de segurança

# 1.3 Armazenamento

Se o inversor não for instalado imediatamente, as instruções de armazenamento e as condições ambientais são as seguintes:

- Utilize a caixa original para reembalar o inversor e feche-a com fita adesiva com o dessecante dentro da caixa.
- Armazene o inversor em um local limpo e seco, livre de poeira e sujeira.
- A temperatura de armazenamento deve estar entre -40 e 70 ℃ e a umidade deve estar entre 0 e 95%, sem condensação.
- Não empilhe mais de 4 (quatro) inversores em um único palete.
- Mantenha a(s) caixa(s) longe de materiais corrosivos para evitar danos ao invólucro do inversor.
- Inspecione a embalagem regularmente. Se a embalagem estiver danificada (molhada, danificada por pragas, etc.), reembale o inversor imediatamente.
- Armazene os inversores em uma superfície plana e dura, não inclinados ou de cabeça para baixo.
- Após o armazenamento de longo prazo, o inversor precisa ser totalmente examinado e testado por qualificado serviço ou pessoal técnico antes de usar.
- A reinicialização após um longo período sem uso exige que o equipamento seja inspecionado e, em alguns casos, será necessária a remoção da oxidação e da poeira que se instalou no interior do equipamento.

## 2.1 Símbolos de segurança

Os símbolos de segurança usados neste manual, que destacam possíveis riscos de segurança e informações importantes sobre segurança, estão listados a seguir:

#### **ADVERTÊNCIA:**

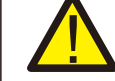

O símbolo de ADVERTÊNCIA indica instruções de segurança importantes que, se não forem seguidas corretamente, podem resultar em lesões graves ou morte.

#### **NOTA:**

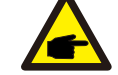

O símbolo NOTA indica instruções de segurança importantes que, se não forem seguidas corretamente, podem resultar em danos ou destruição do inversor.

#### **CUIDADO:**

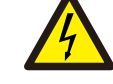

O símbolo CUIDADO, RISCO DE CHOQUE ELÉTRICO indica instruções de segurança importantes que, se não forem seguidas corretamente, podem resultar em choque elétrico.

#### **CUIDADO:**

O símbolo CUIDADO, SUPERFÍCIE QUENTE indica instruções de segurança que, se não forem seguidas corretamente, podem resultar em queimaduras.

## 2.2 Instruções gerais de segurança

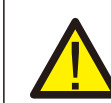

#### **ADVERTÊNCIA:**

Somente dispositivos em conformidade com a norma SELV (EN 69050) podem ser conectados às interfaces RS485 e USB.

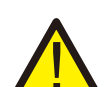

#### **ADVERTÊNCIA:**

Não conecte o positivo (+) ou o negativo (-) do painel fotovoltaico ao terra, pois isso pode causar sérios danos ao inversor.

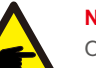

**NOTA:** 

O módulo fotovoltaico usado com o inversor deve ter uma classificação IEC 61730 Classe A.

#### **ADVERTÊNCIA:**

As instalações elétricas devem ser feitas de acordo com as normas de segurança elétrica locais e nacionais.

# 2. Instruções de segurança

# 2. Instruções de segurança

#### **ADVERTÊNCIA:**

Nenhuma construção viva é permitida e, antes da instalação, certifique-se de que o equipamento está em boas condições.

#### **ADVERTÊNCIA:**

Não toque em nenhuma parte interna energizada até 5 minutos após a desconexão da rede elétrica e da entrada fotovoltaica.

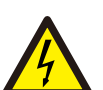

#### **CUIDADO:**

Risco de choque elétrico. Não remova a tampa. Não há peças que possam ser reparadas pelo usuário em seu interior. Encaminhe a manutenção para técnicos qualificados e credenciados.

#### **ADVERTÊNCIA:**

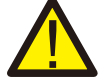

Para reduzir o risco de incêndio, são necessários dispositivos de proteção contra sobrecorrente (OCPD) para os circuitos conectados ao inversor.

O OCPD CC deve ser instalado de acordo com os requisitos locais. Todos os condutores do circuito de saída e da fonte fotovoltaica devem ter disjuntores que cumprem com o Artigo 690, Parte II, da NEC. Todos os inversores monofásicos Solis S6 apresentam uma chave CC integrada.

**CUIDADO:** 

Os painéis fotovoltaicos (painéis solares) fornecem uma tensão CC quando expostos à luz solar.

#### **ADVERTÊNCIA:**

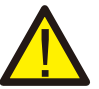

Destruição do inversor devido à sobretensão; Danos ao produto devido a falha de terra no lado DC durante a operação; Danos ao produto devido à entrada de areia,

poeira e umidade se as entradas DC não estiverem fechadas.

#### **CUIDADO:**

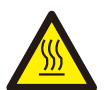

A temperatura da superfície do inversor pode exceder 75℃ (167F). Para evitar o risco de queimaduras, NÃO toque na superfície quando o inversor estiver funcionando.

O inversor deve ser instalado fora do alcance de crianças.

#### **CUIDADO:**

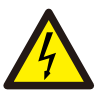

Risco de choque elétrico proveniente da energia armazenada nos capacitores do inversor.

Não remova a tampa por 5 minutos após desconectar todas as fontes de energia (somente técnicos de manutenção podem fazer isso). A garantia pode ser anulada se a tampa for removida sem autorização.

### 2.3 Aviso de uso

O inversor foi construído de acordo com as diretrizes técnicas e de segurança aplicáveis. Use o inversor somente em instalações que atendam às seguintes especificações:

- É necessária uma instalação permanente.
- Todos os componentes devem sempre permanecer dentro das suas faixas de operação permitidas e seus requisitos de instalação.
- O produto só deve ser usado em países para os quais ele é aprovado ou liberado pela Solis e pelo operador da rede.
- Use produtos Solis somente de acordo com as informações fornecidas na documentação em anexo e de acordo com as leis, regulamentos, normas e diretrizes aplicáveis localmente. Qualquer outra aplicação pode causar lesões pessoais ou danos materiais.
- Este documento não substitui quaisquer leis, regulamentos ou normas regionais, estaduais, provinciais, federais ou nacionais que se apliquem à instalação, à segurança elétrica e ao uso do produto. A Solis não assume qualquer responsabilidade pelo cumprimento ou descumprimento dessas leis ou códigos em conexão à instalação do produto.
- A instalação elétrica deve atender a todos os regulamentos e normas aplicáveis.
- O inversor deve ser instalado de acordo com as instruções declaradas neste manual.
- O inversor deve ser instalado de acordo com as especificações técnicas corretas.
- Para inicializar o inversor, o Interruptor Principal de Alimentação da Rede (CA) deve ser ligado antes de o isolador CC do painel solar ser ligado. Para parar o inversor, o Interruptor Principal de Alimentação da Rede (CA) deve ser desligado antes que o isolador CC do painel solar seja desligado.

## 2.4 Aviso para descarte

Este produto não deve ser descartado junto com o lixo doméstico. Eles devem ser separados e levados para um ponto de coleta apropriado para permitir a reciclagem e evitar possíveis impactos ao meio ambiente e à saúde humana.

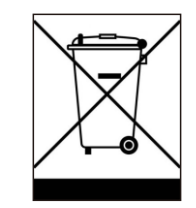

As regras locais de gerenciamento de resíduos devem ser respeitadas.

# 3. Visão geral

## 3.1 Visor do painel frontal

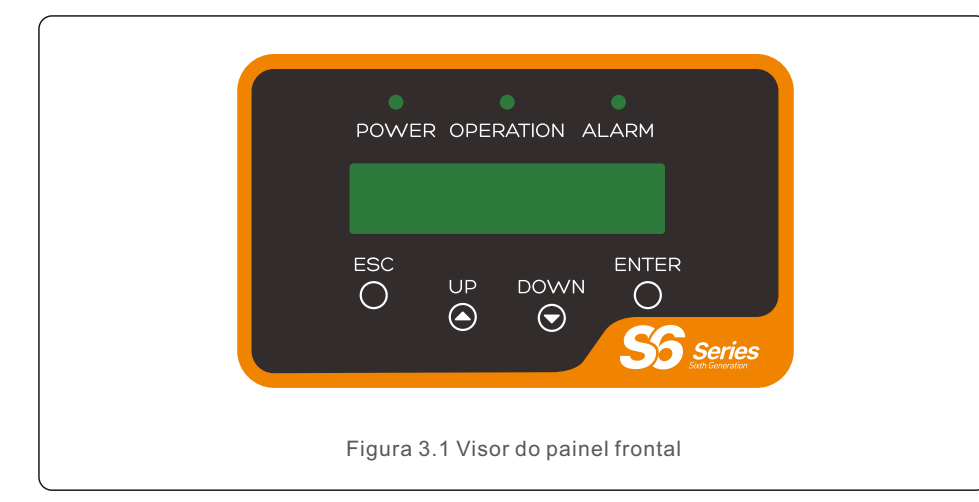

## 3.2 Luzes indicadoras de status de LED

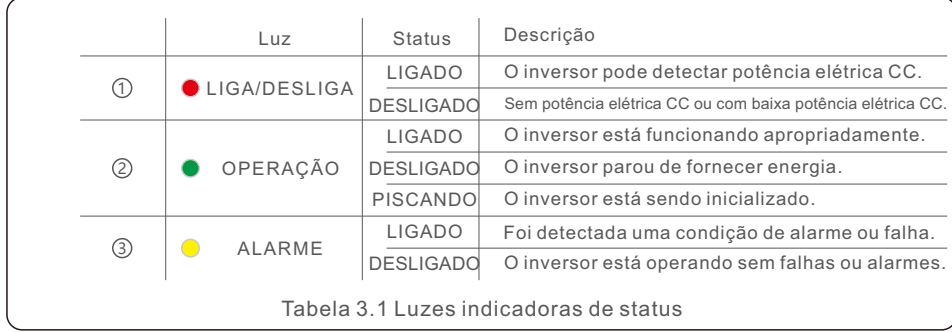

#### 3.3 Teclado

Há quatro teclas no painel frontal do inversor (da esquerda para a direita): Teclas ESC, UP, DOWN e ENTER. O teclado é usado para:

- Rolagem pelas opções exibidas (teclas UP e DOWN);
- Acesso para modificar as configurações ajustáveis (teclas ESC e ENTER).

# 3.4 LCD

O visor de cristal líquido (LCD) de duas linhas está localizado no painel frontal do inversor e mostra as seguintes informações:

- Status e dados de operação do inversor; Mensagens de serviço para o operador;
- Mensagens de alarme e indicações de falha

# 4.1 Selecione um local para o inversor

Para selecionar um local para o inversor, os seguintes critérios devem ser considerados:

#### **ADVERTÊNCIA: Risco de incêndio**

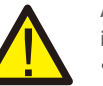

Apesar da construção cuidadosa, os dispositivos elétricos podem causar incêndios.

- Não instale o inversor em áreas que contenham materiais ou gases altamente inflamáveis.
- Não instale o inversor em atmosferas potencialmente explosivas.
- A estrutura de montagem onde o inversor está instalado deve ser à prova de fogo.
- Não instale em espaços pequenos e fechados onde o ar não pode circular livremente. Para evitar superaquecimento, certifique-se sempre de que o fluxo de ar ao redor do inversor não está bloqueado.
- A exposição à luz solar direta aumentará a temperatura operacional do inversor e poderá causar limitação da potência de saída. Recomenda-se que o inversor seja instalado evitando luz solar direta ou chuva.
- Para evitar sobreaquecimento, a temperatura do ar ambiente deve ser considerada ao escolher o local de instalação do inversor. Recomenda-se usar um protetor solar para minimizar a luz solar direta quando a temperatura do ar ambiente ao redor da unidade for de 104°F/40

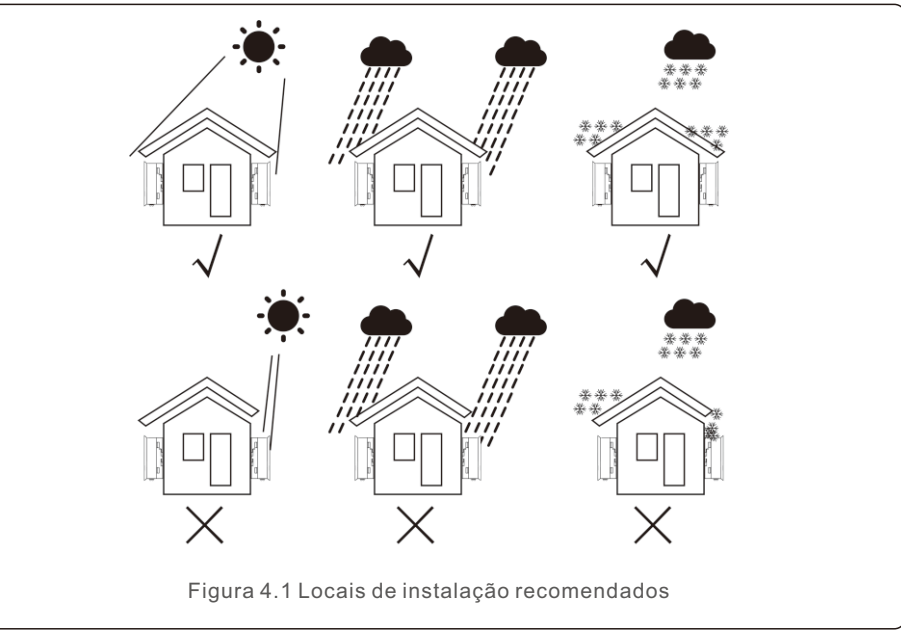

# 4. Instalação

- Instale em uma parede ou estrutura forte capaz de suportar o peso.
- Instale verticalmente com uma inclinação máxima de +/- 5°. Se o inversor montado for inclinado em um ângulo maior do que o máximo indicado, a dissipação de calor pode ser inibida e pode resultar em uma potência de saída menor do que a esperada.
- Quando um ou mais inversores forem instalados em um único local, deve-se manter um espaço mínimo de 12 polegadas entre cada inversor ou outro objeto. A parte inferior do inversor deve estar a uma distância de 20 polegadas do chão.

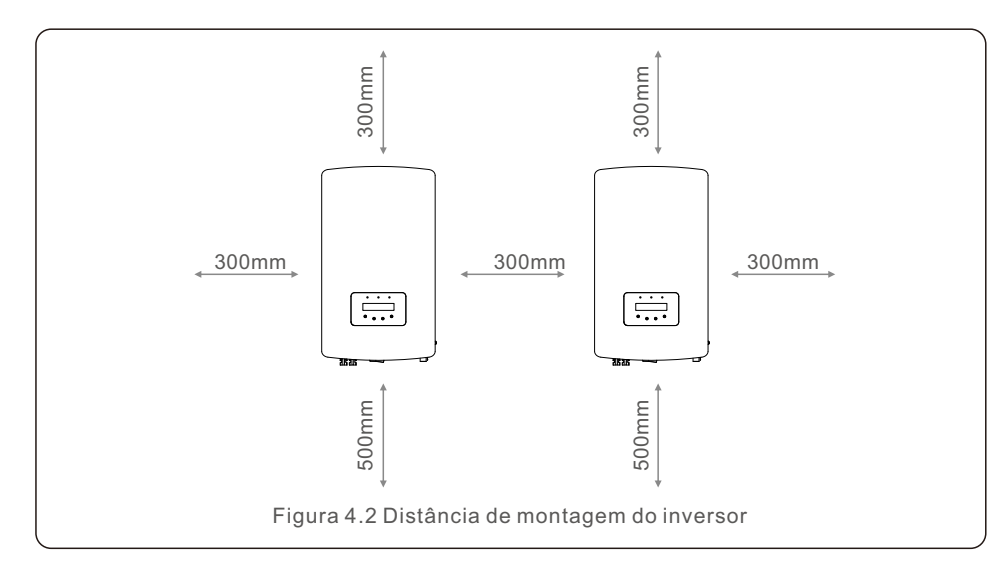

- Deve-se considerar a visibilidade das luzes indicadoras de status de LED e do LCD localizado no painel frontal do inversor.
- Ventilação adequada deve ser fornecida se o inversor for instalado em um espaço confinado.

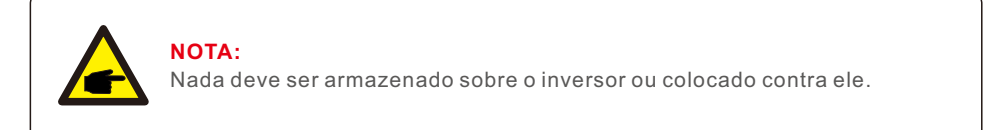

#### 4.2 Montagem do inversor

Dimensões do suporte de montagem:

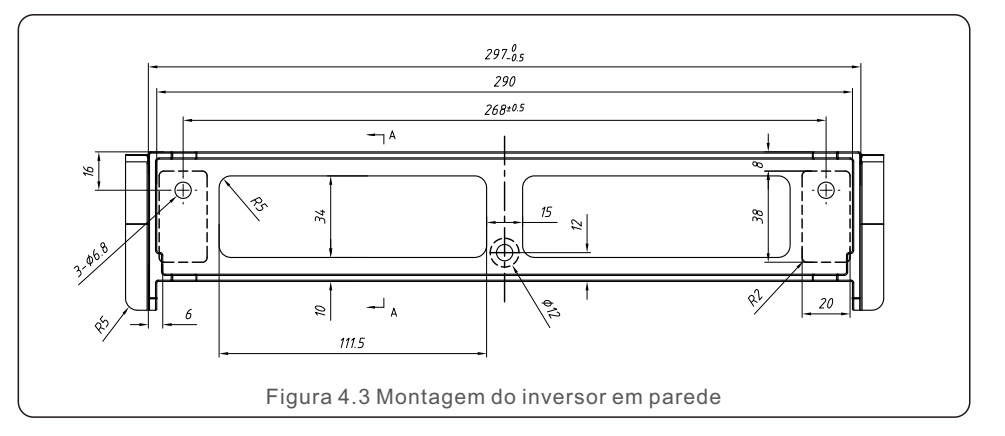

Vide a Figura 4.4 e a Figura 4.5 para obter instruções sobre a montagem do inversor. O inversor deve ser montado verticalmente. As etapas para montar o inversor estão listadas abaixo.

1. De acordo com a Figura 4.2, selecione a altura de montagem do suporte e marque os furos de montagem. Para paredes de tijolos, a posição dos furos deve ser adequada para os parafusos de expansão.

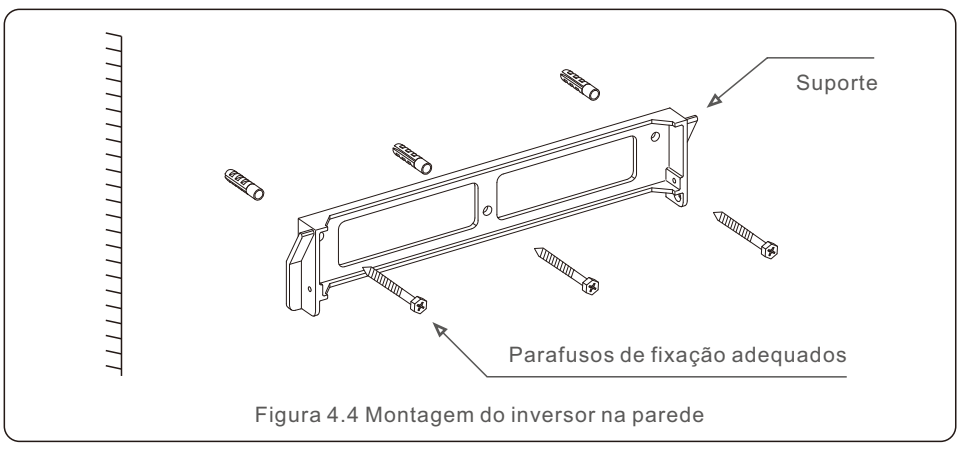

- 2. Verifique se o suporte está na horizontal e se os furos de montagem (na Figura 4.4) estão marcados corretamente. Faça os furos na parede em suas marcas.
- 3. Use os parafusos de expansão adequados para fixar o suporte na parede.

# 4. Instalação 4. Instalação

#### **ADVERTÊNCIA:**

O inversor deve ser montado verticalmente.

4. Levante o inversor (tenha cuidado para evitar esforço físico) e alinhe o suporte traseiro no inversor com a seção convexa do suporte de montagem. Pendure o inversor no suporte de montagem e certifique-se de que o inversor está seguro (vide Figura 4.5).

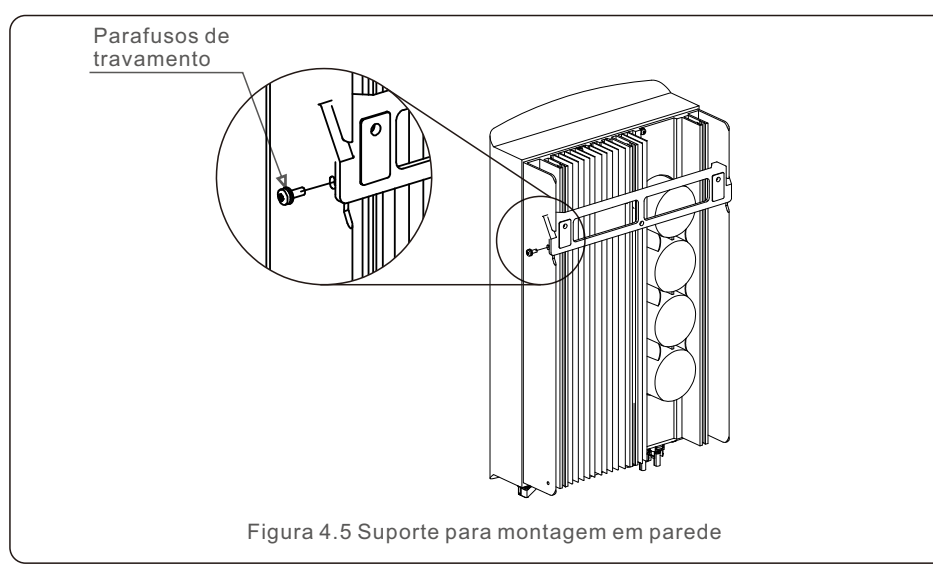

5. Use os parafusos M4\*9 em auxílio para travar o inversor no suporte de montagem.

# 4.3 Conexões elétricas

O inversor possui um terminal de conexão rápida, de modo que a tampa superior não precisa ser aberta durante a conexão elétrica. O significado dos sinais está localizado na parte inferior do inversor, como mostrado abaixo na tabela 4.1. Todas as conexões elétricas são adequadas para o padrão local ou nacional.

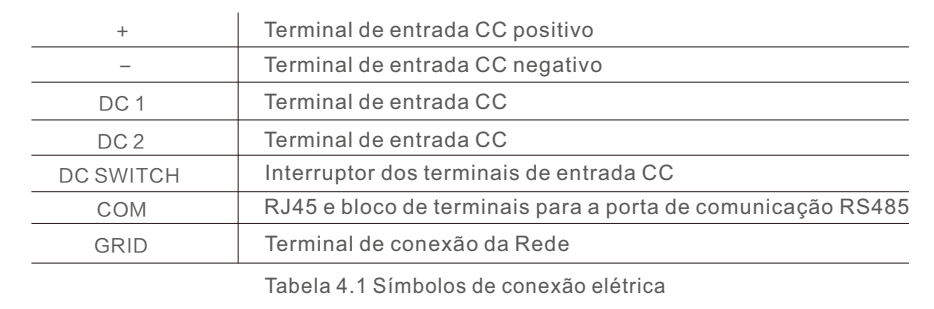

# 4.3.1 Conectar o lado FV do inversor

A conexão elétrica do inversor deve seguir as etapas listadas abaixo:

- 1.Desligue o Interruptor Principal da Fonte de Alimentação da Rede (CA).
- 2.Desligue o isolador CC.
- 3.Monte o conector de entrada FV no inversor.

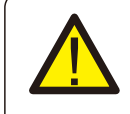

Antes de conectar o inversor, certifique-se de que a tensão de circuito aberto dos painéis fotovoltaicos está dentro do limite do inversor.

#### **Máximo de 550Voc para** S6-GR1P2.5K **Máximo de 600Voc para**

S6-GR1P3K, S6-GR1P3.6K, S6-GR1P4K, S6-GR1P4.6K, S6-GR1P5K, S6-GR1P6K

# **NOTA:**

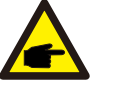

Antes da conexão, verifique se a polaridade da tensão de saída dos painéis fotovoltaicos corresponde aos símbolos "DC+" e "DC-" (CC+ e CC-).

#### **ADVERTÊNCIA:**

Não conecte o polo positivo ou negativo dos painéis fotovoltaicos ao terra, pois isso pode causar sérios danos ao inversor.

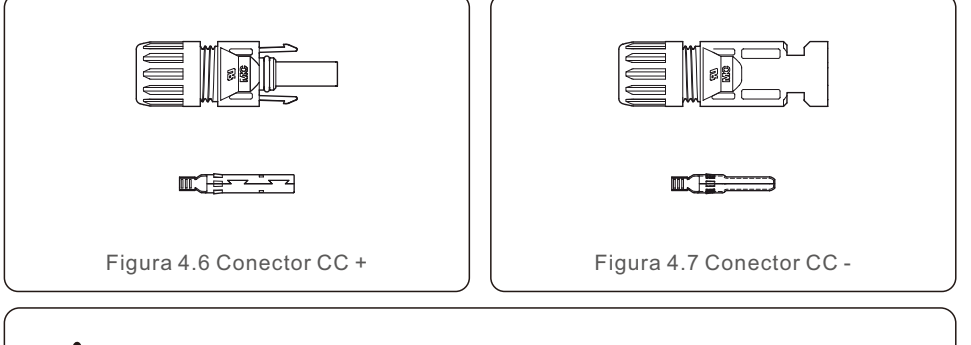

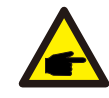

Use um cabo CC aprovado para o sistema fotovoltaico.

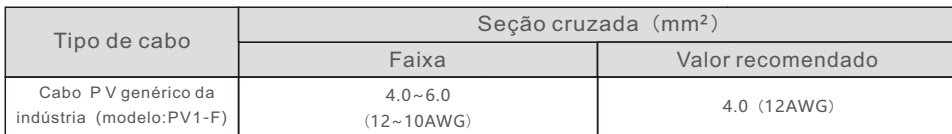

As etapas para montar os conectores CC são as seguintes:

- 1. Desencape o fio CC aproximadamente 7 mm. Desmonte a porca de tampa do conector. (vide a Figura 4.8)
- 2. Insira o fio na porca de capa do conector e no pino de contato. (vide Figura 4.9)
- 3. Crimpe o pino de contato ao fio usando um prensa-cabos adequado. (vide Figura 4.10)
- 4. Insira o pino de contato na parte superior do conector e aparafuse a porca de capa na parte superior do conector. (vide Figura 4.11).
- 5. Em seguida, conecte os conectores CC ao inversor. Um pequeno clique confirmará a conexão. (vide Figura 4.12)

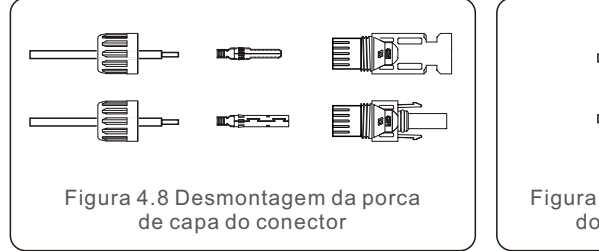

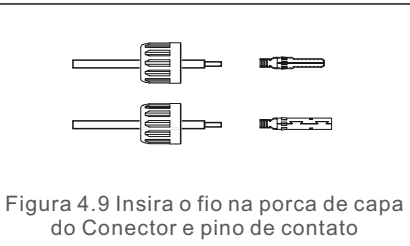

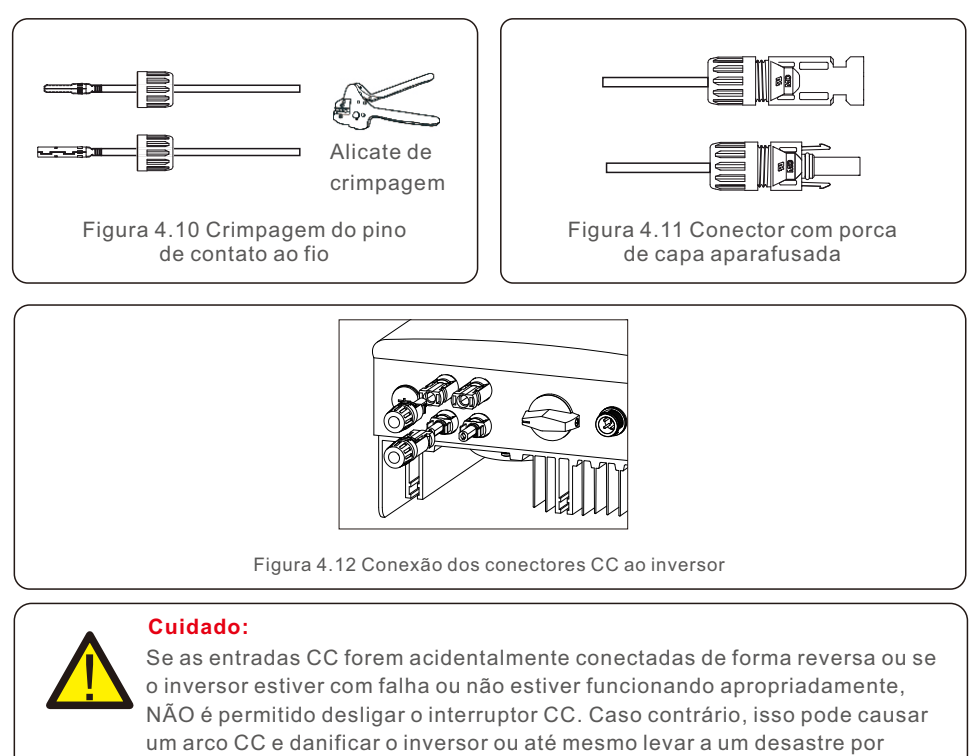

incêndio.

As ações corretas são:

\*Use um amperímetro tipo alicate para medir a corrente dos cabos CC. \*Se estiver acima de 0,5 A, aguarde a redução da irradiância solar até que a corrente diminua para menos de 0,5 A.

\*Somente depois que a corrente esteja abaixo de 0,5 A, você terá permissão para desligar os interruptores DC e desconectar os cabos fotovoltaicos.

\* Para eliminar completamente a possibilidade de falha, desconecte os cabos fotovoltaicos depois de desligar o interruptor CC para evitar falhas secundárias devido a energia fotovoltaica contínua no dia seguinte.

Observe que quaisquer danos causados devido a operações erradas não são cobertos pela garantia do dispositivo.

### 4.3.2 Conectar o lado da rede do inversor

Para todas as conexões CA, é necessário usar cabo de 2,5 a 6 mm². Certifique-se de que a resistência do cabo é inferior a 1 ohm. Se o fio for maior que 20 m, recomenda-se usar o cabo de 6 mm².

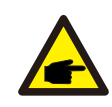

Há símbolos "L", "N" e "PE" marcados no interior do conector. O fio de Linha da rede deve ser conectado ao terminal "L"; o fio Neutro da rede deve ser conectado ao terminal "N"; o Terra da rede deve ser conectado ao "PE" (vide Figura 4.13).

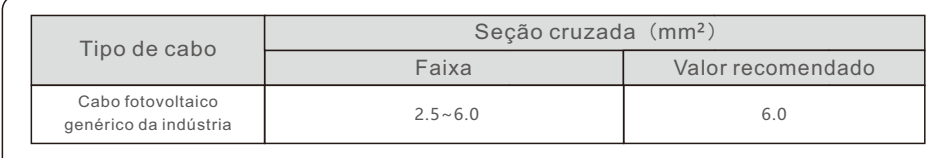

Tabela 4.2 Tamanho do cabo de rede

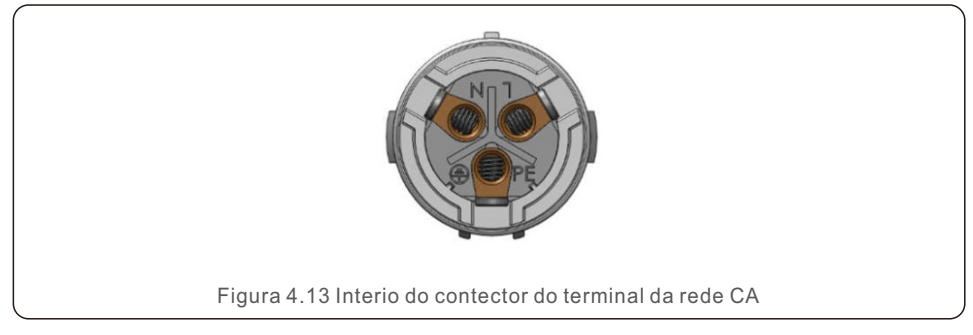

Cada inversor monofásico Solis S6 é fornecido com um conector de terminal de rede CA.

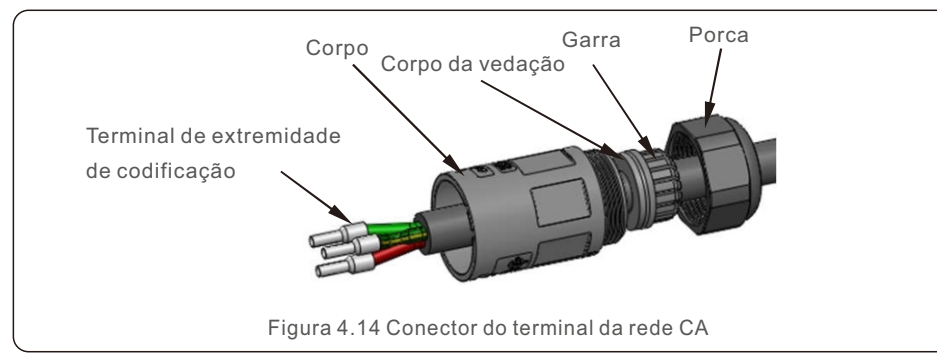

- As etapas para montar os conectores do terminal da rede CA estão listadas a seguir:
	- 1. Desmonte o conector CA. Desencape os fios CA aproximadamente 7 mm.

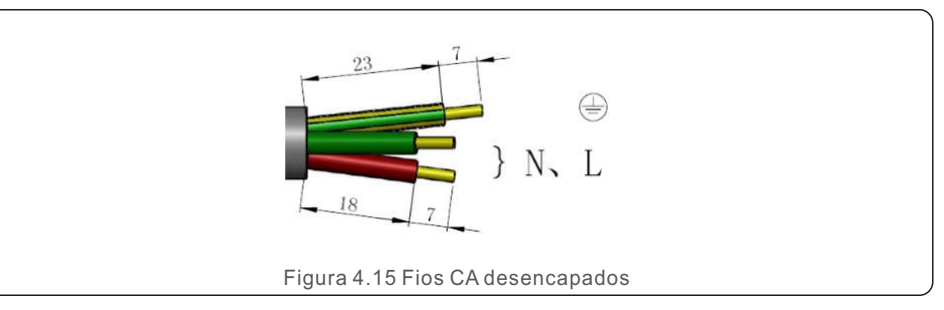

2. Fixe os fios na posição correta. Aplique torque de 0.8 N.m. Tente puxar o fio para ter certeza de que ele está bem conectado.

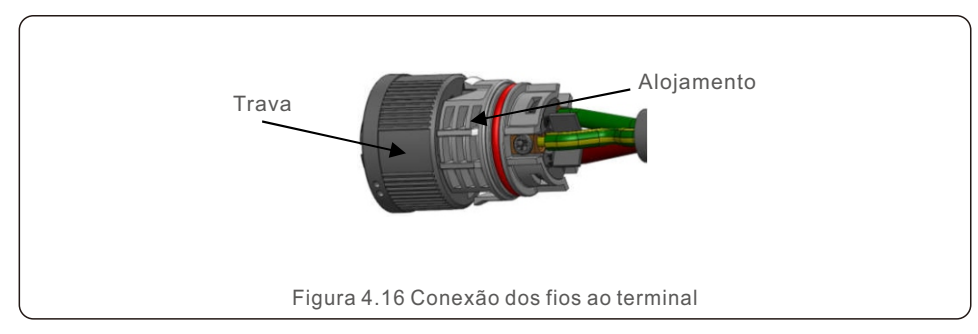

3. Insira a vedação e o retentor da braçadeira no corpo e, em seguida, aperte a porca, com torque de 2,5+/-0,5 N-m.

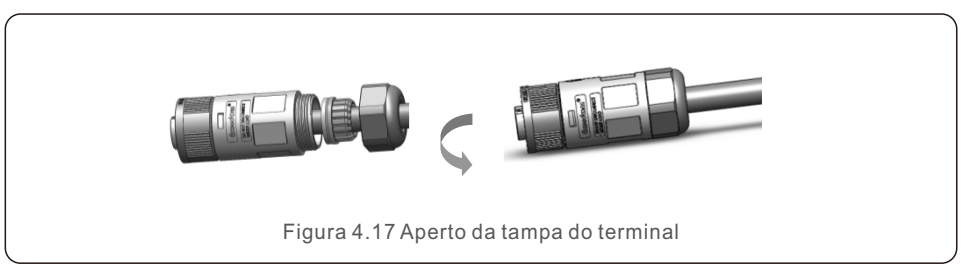

4. Plugue e soquete de acoplamento:

 Empurre completamente a trava para o alojamento do soquete e, em seguida, gire a trava de acordo com a direção indicada pelas marcas na trava. (Atenção: segure o corpo)

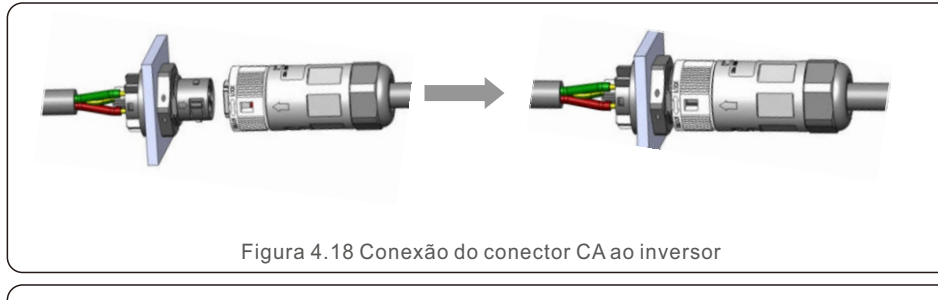

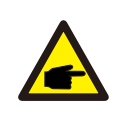

#### **Nota: Conexão para rede de fase dividida.**

Quando conectado a uma fase dividida de 208/220/240 V, conecte L1 ao terminal "L" e L2 ao terminal "N". Conecte também o terra ao terminal de aterramento.

#### 4.3.3 Conexão de aterramento externo

Uma conexão de aterramento externo é fornecida no lado direito do inversor. Prepare os terminais OT: M4. Use ferramentas apropriadas para crimpar o olhal ao terminal. Conecte o terminal OT com o cabo de aterramento ao lado direito do inversor. O torque é de 20 pol-lbs (2 Nm).

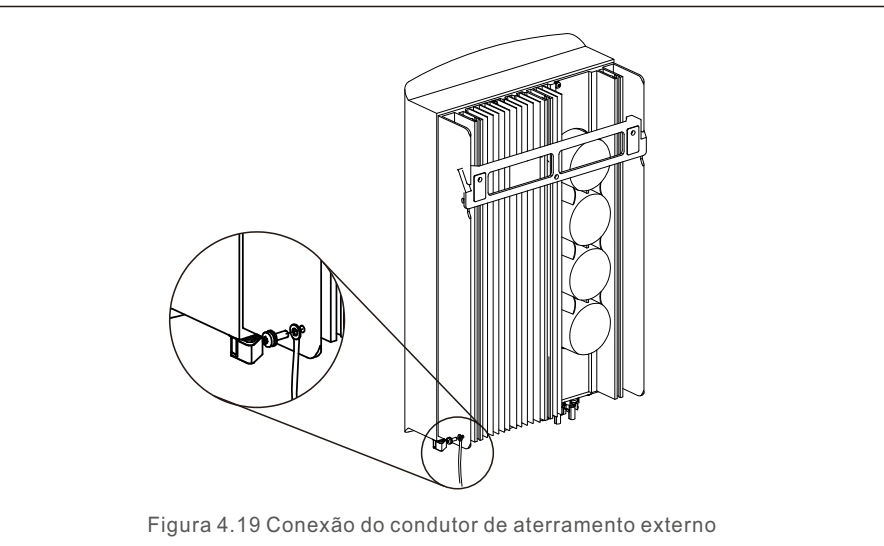

4.3.4 Dispositivo de proteção contra sobrecorrente máx. (OCPD)

Para proteger os condutores de conexão da rede CA do inversor, a Solis recomenda a instalação de disjuntores que protegerão contra sobrecorrente. A tabela a seguir define as classificações do OCPD para os inversores monofásicos Solis S6.

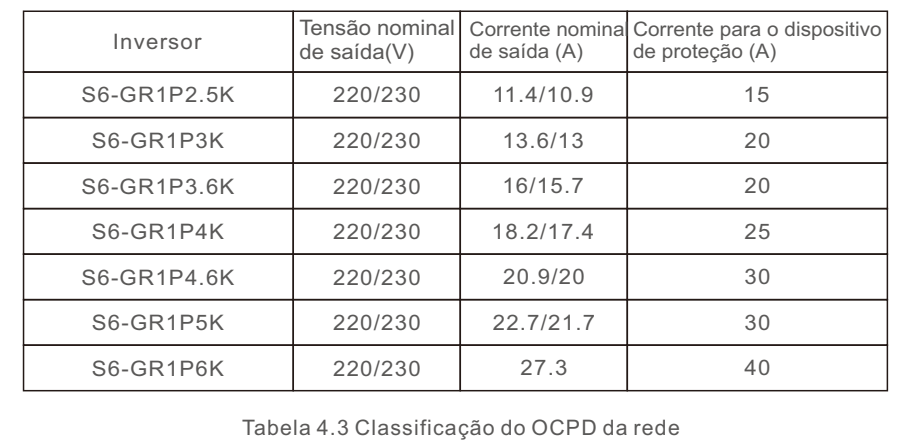

### 4.3.5 Conexão de monitoramento do inversor

O inversor pode ser monitorado via Wi-Fi ou GPRS. Todos os dispositivos de comunicação Solis são opcionais (Figura 4.20). Para obter instruções de conexão, consulte os manuais de instalação do Dispositivo de Monitoramento Solis.

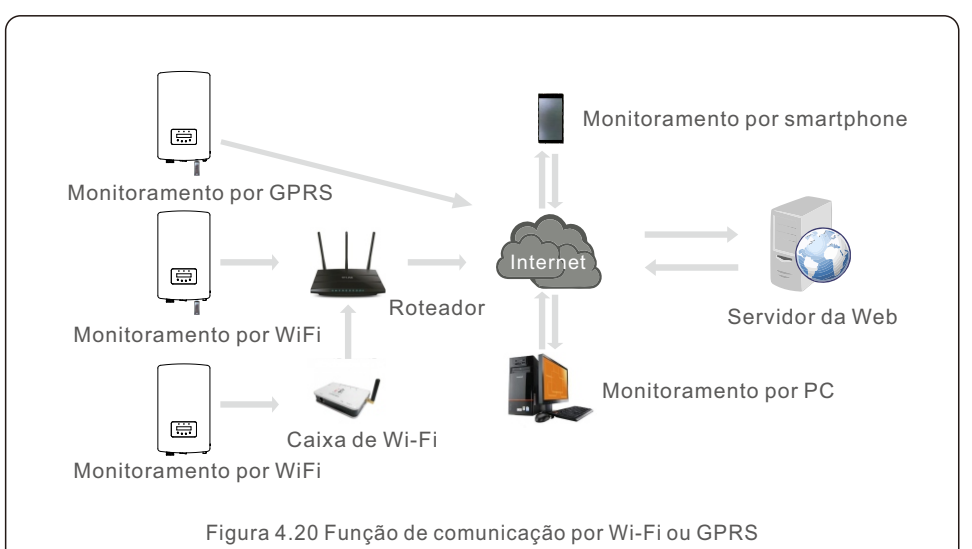

# 4. Instalação 4. Instalação

## 4.3.6 Conexão do medidor (opcional)

Consulte a figura 4.21, que é uma orientação simples para a instalação de um sistema solar com inversor fotovoltaico.

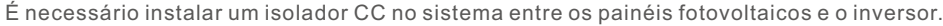

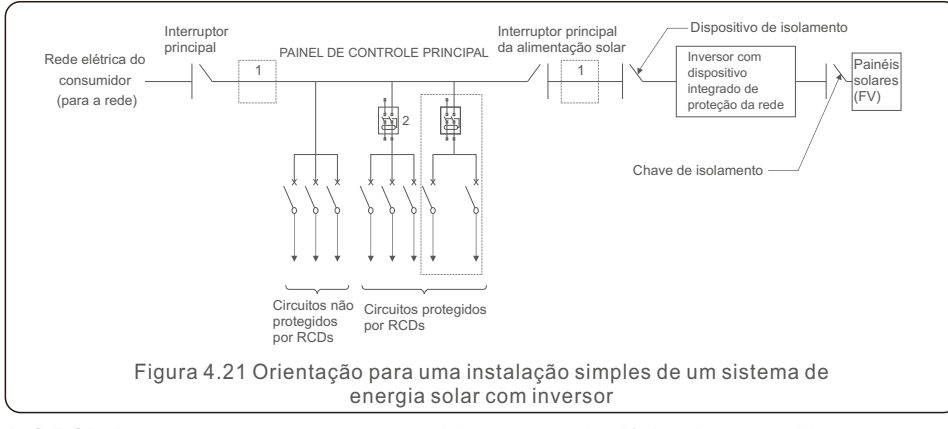

- 1. O RCD deve estar em uma conexão paralela entre a rede elétrica do consumidor e a alimentação solar.
- 2. Mais de um RCD pode ser usado. Cada RCD pode proteger um ou mais circuitos.

#### 4.3.7 Conexão do medidor (opcional)

O inversor pode trabalhar com um medidor inteligente monofásico para obter Potência de Exportação. Função de gerenciamento e/ou função de monitoramento de consumo 24 horas.

#### **NOTA:**

Os inversores são classificados como "Modelo com Medidor" e "Modelo CT" devido à diferença de hardware.

O Modelo com Medidor só pode conectar um medidor inteligente. O modelo CT só pode conectar um sensor inteligente. Consulte o representante de vendas da Solis antes de fazer o pedido.

#### **NOTA:**

Para realizar a função de Gerenciamento de Potência de Exportação, o medidor inteligente pode ser instalado tanto no lado da rede quanto no lado da carga. Para obter a função de monitoramento de consumo 24 horas por dia, o medidor inteligente só pode ser instalado no lado da rede.

Dois tipos de medidores são compatíveis:

Medidor do tipo inserção direta - Corrente máxima de entrada 60A (Modelo: DDSD1352-C) Medidor externo do tipo CT - o CT de 120A/40mA é fornecido (modelo: ACR10RD16TE) O cliente pode fazer o pedido de um medidor adequado com os representantes de vendas da Solis.

Abaixo estão os diagramas de conexão de diferentes medidores conectados a diferentes locais. Para obter configurações detalhadas, consulte a Seção 6.5.12.

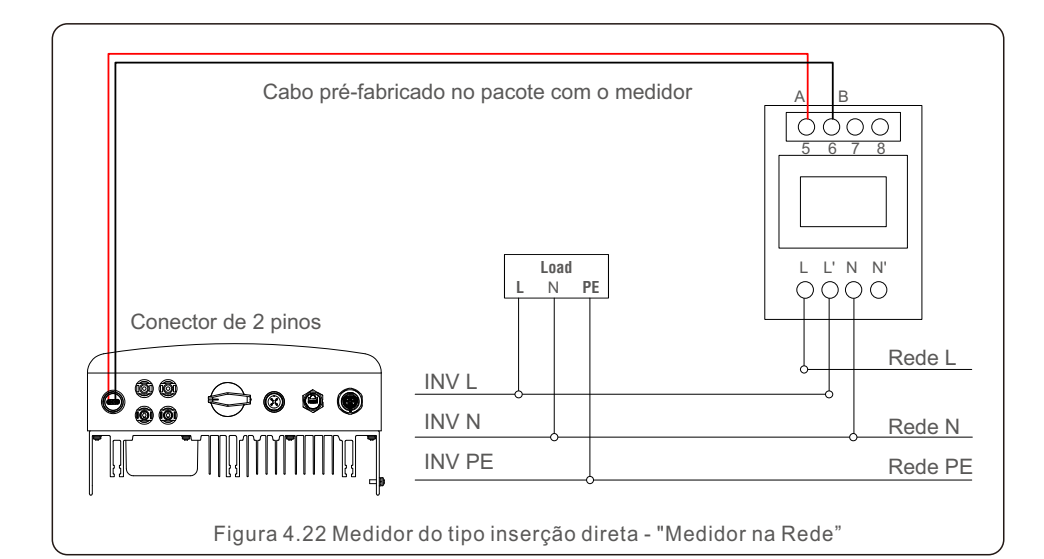

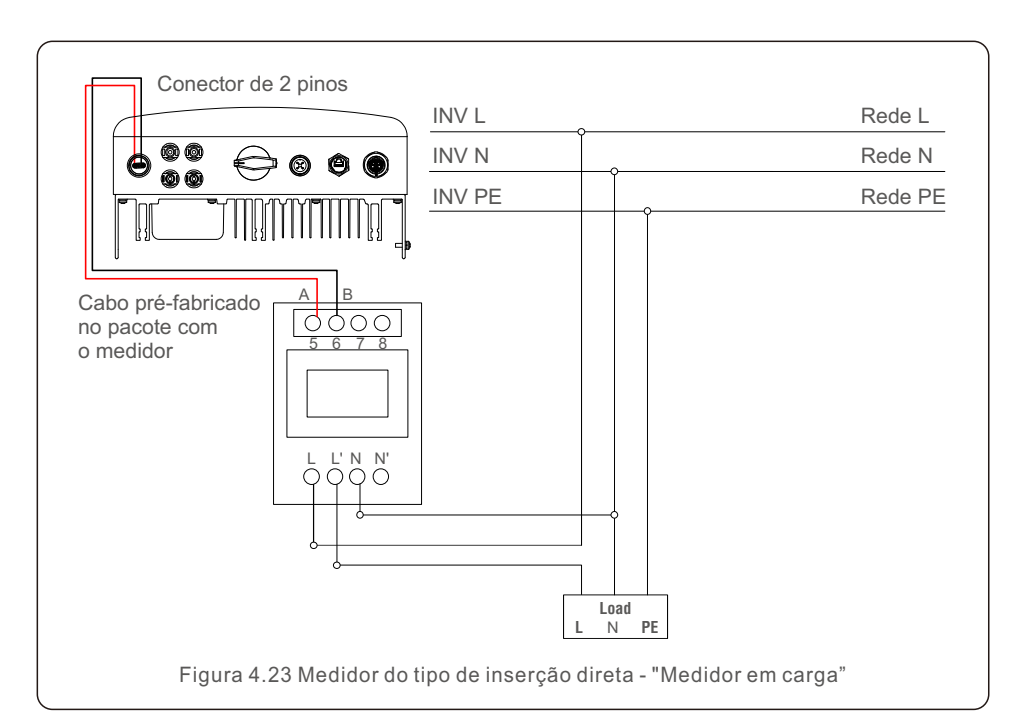

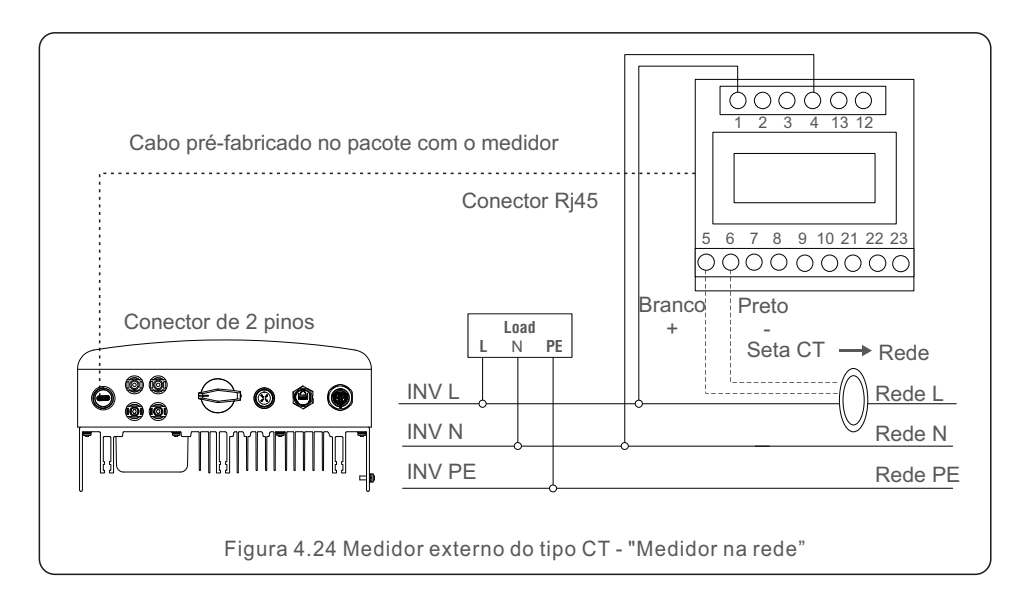

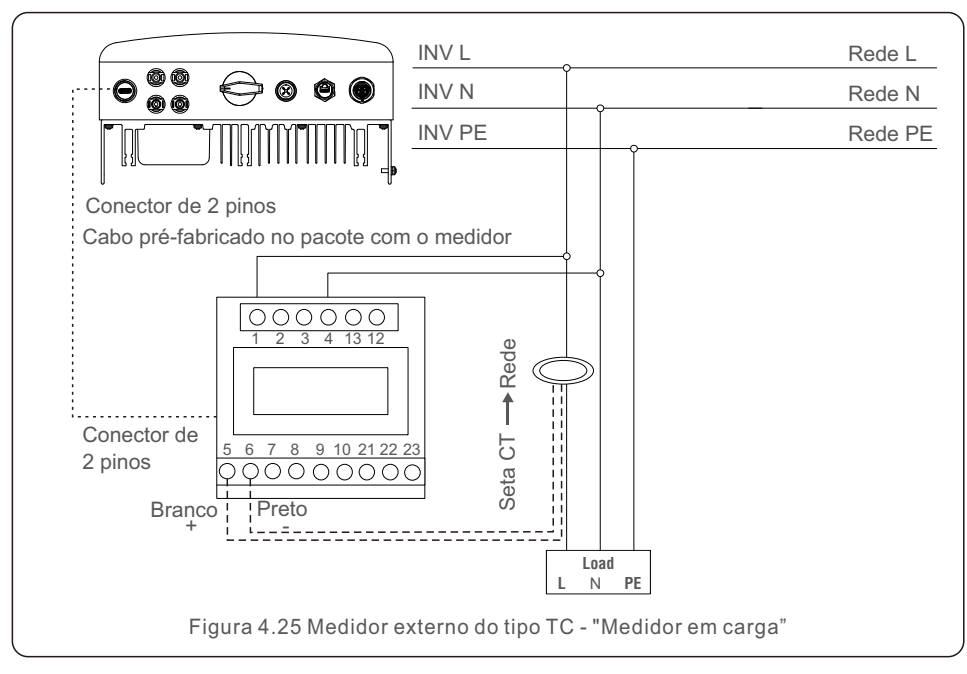

# 4.3.8 Conexões de TC (opcional)

O inversor pode trabalhar com um sensor inteligente para realizar a função Gerenciamento da Potência de Exportação.

# **NOTA:**

Os inversores são classificados como "Modelo com Medidor" e "Modelo com TC" devido à diferença de hardware. O Modelo com Medidor só pode conectar um medidor inteligente. O Modelo com TC só pode conectar um sensor inteligente. Consulte o representante de vendas da Solis antes de fazer o pedido.

#### **NOTA:**

Para realizar a função Gerenciamento de Potência de Exportção, o sensor inteligente deve ser instalado no lado da rede.

Abaixo está o diagrama de conexão do sensor inteligente. Para obter configurações detalhadas, consulte a Seção 6.5.12.

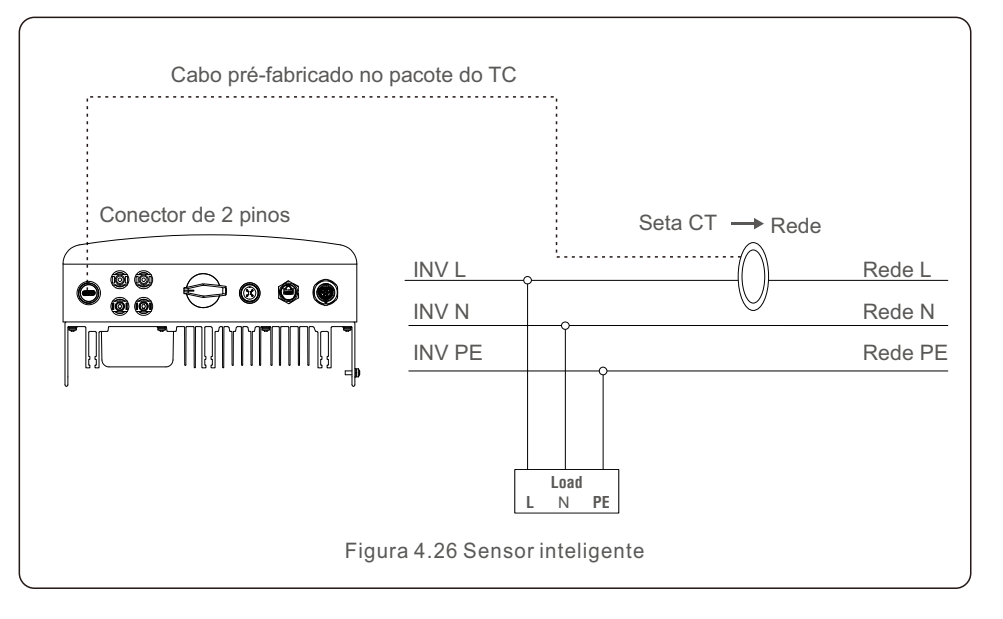

# 4. Instalação

## 4.3.9 Conexão da interface lógica

A interface lógica é exigida por algumas regulamentações locais a qual pode ser operada por um interruptor ou contator simples (não disponível na África do Sul).

Quando o interruptor estiver fechado, o inversor pode operar normalmente. Quando o interruptor for aberto, o inversor reduzirá sua potência de saída para zero em 5s. Os pinos 5 e 6 do terminal RJ45 são usados para a conexão da interface lógica.

Siga as etapas abaixo para montar o conector Rj45.

1. Insira o cabo de rede no terminal de conexão de comunicação do Rj45.

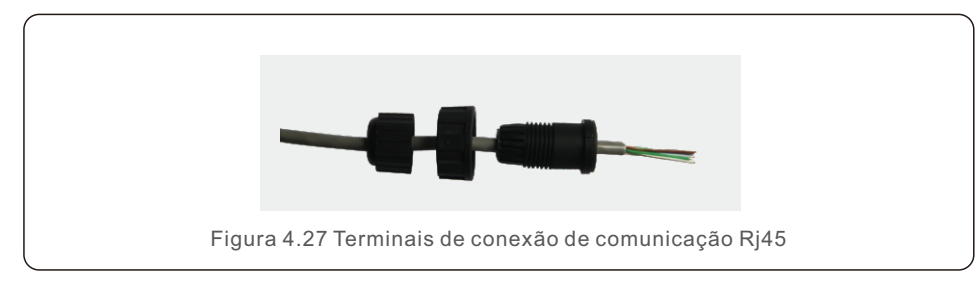

2. Use o desencapador de fios de rede para retirar a camada de isolamento do cabo de comunicação.

De acordo com a sequência de linhas padrão da Figura 4.28, conecte o fio ao plugue do Rj45 e, em seguida, use uma ferramenta de crimpagem de cabos de rede para apertá-lo.

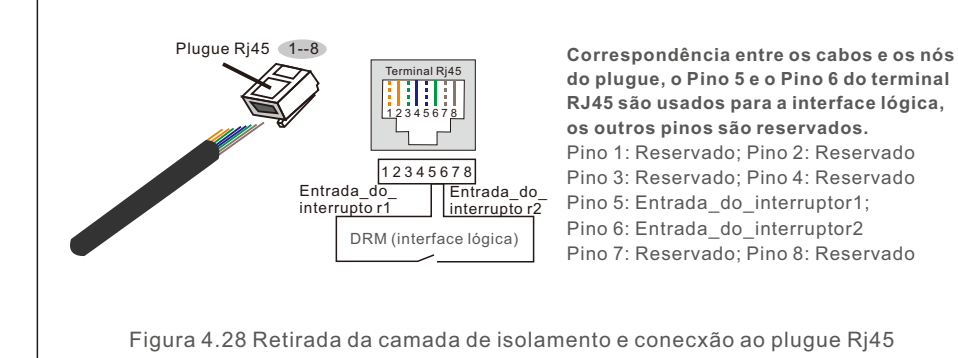

3. Conexão do RJ45 ao DRM (interface lógica).

Após a conexão dos fios, consulte o capítulo 6.5.9.1 para habilitar a função da interface lógica.

### 5.1 Iniciar o inversor

Para iniciar o inversor, é importante que as etapas a seguir sejam rigorosamente seguidas:

- 1.Primeiro, ligue o interruptor principal (CA) de alimentação da rede elétrica.
- 2.Ligue o interruptor CC. Se a tensão dos painéis fotovoltaicos for maior do que a tensão de inicialização, o inversor será ligado. O LED vermelho de energia acenderá.
- 3.Quando os lados CC e CA alimentarem o inversor, ele estará pronto para gerar energia. Inicialmente, o inversor verificará seus parâmetros internos e os parâmetros da rede CA para garantir que estão dentro dos limites aceitáveis. Ao mesmo tempo, o LED verde piscará e o LCD exibirá a informação de INITIALIZING (Inicializando).
- 4. Após 30 a 300 segundos (dependendo do requisito local), o inversor começará a gerar energia. O LED verde ficará aceso continuamente e o LCD exibirá GENERATING (Gerando).

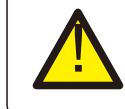

#### **ADVERTÊNCIA:**

Não toque na superfície quando o inversor estiver funcionando. Ela pode estar quente e causar queimaduras.

## 5.2 Parar o inversor

Para parar o inversor, é obrigatório que as etapas abaixo sejam seguidas na ordem exata descrita.

- 1. Selecione "Grid Off" (Rede desligada) na Configuração Avançada do LCD do Inversor.
- 2. Desligue o Interruptor CA entre o inversor Solis e a Rede Elétrica.
- 3. Aguarde aproximadamente 30 segundos (durante esse tempo, os capacitores do lado CA estão dissipando energia). Se o inversor tiver uma tensão CC acima do limite de inicialização, o LED vermelho POWER ficará aceso. Desligue o interruptor CC.
- 4. Confirme se todos os LEDs estão desligados (~1 (um) minuto).

#### **ADVERTÊNCIA:**

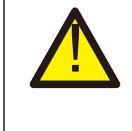

Embora o interruptor de desconexão CC do inversor esteja na posição OFF (Desligado) e todos os LEDs estiverem apagados, os operadores devem aguardar 5 (cinco) minutos após a alimentação CC ter sido desconectada antes de abrir o gabinete do inversor. Capacitores do lado CC podem levar até 5 (cinco) minutos para dissipar toda a energia armazenada.

Durante a operação normal, o visor mostra alternadamente a energia e o status da operação, com cada tela durando 10 segundos (vide Figura 6.1). As telas também podem ser roladas manualmente pressionando as teclas UP (Para cima) e DOWN (Para baixo). Pressione a tecla ENTER para acessar o Menu Principal.

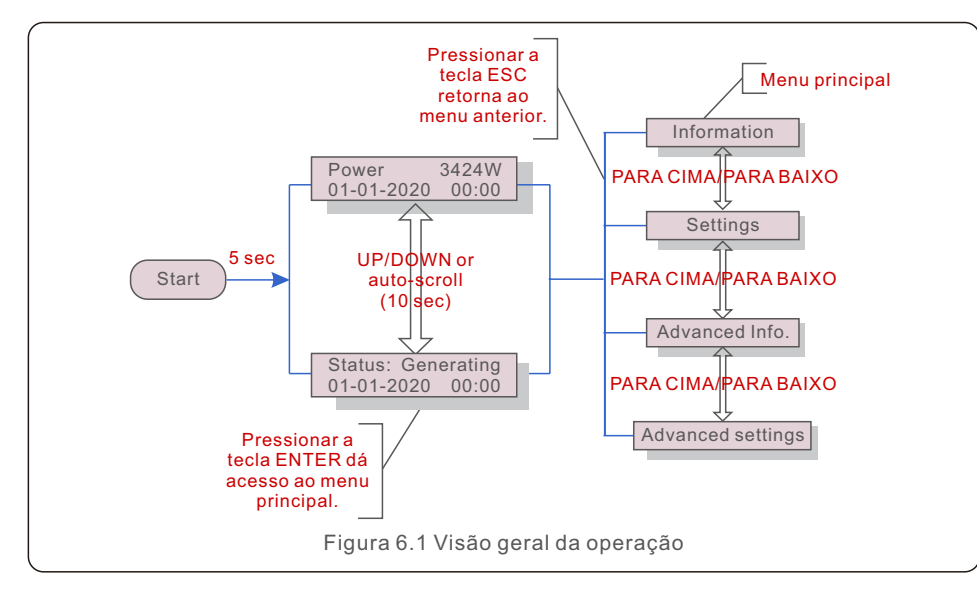

## 6.1 Menu principal

Há quatro submenus no Menu Principal (vide a Figura 6.1):

- **1.Informações**
- **2.Configurações**
- **3.Informações avançadas.**
- **4.Configurações avançadas**

## 6.2 Informações

O menu principal do inversor monofásico Solis S6 fornece acesso a dados e informações operacionais. As informações são exibidas selecionando "Information" (Informações) no menu e, em seguida, rolando para cima ou para baixo.

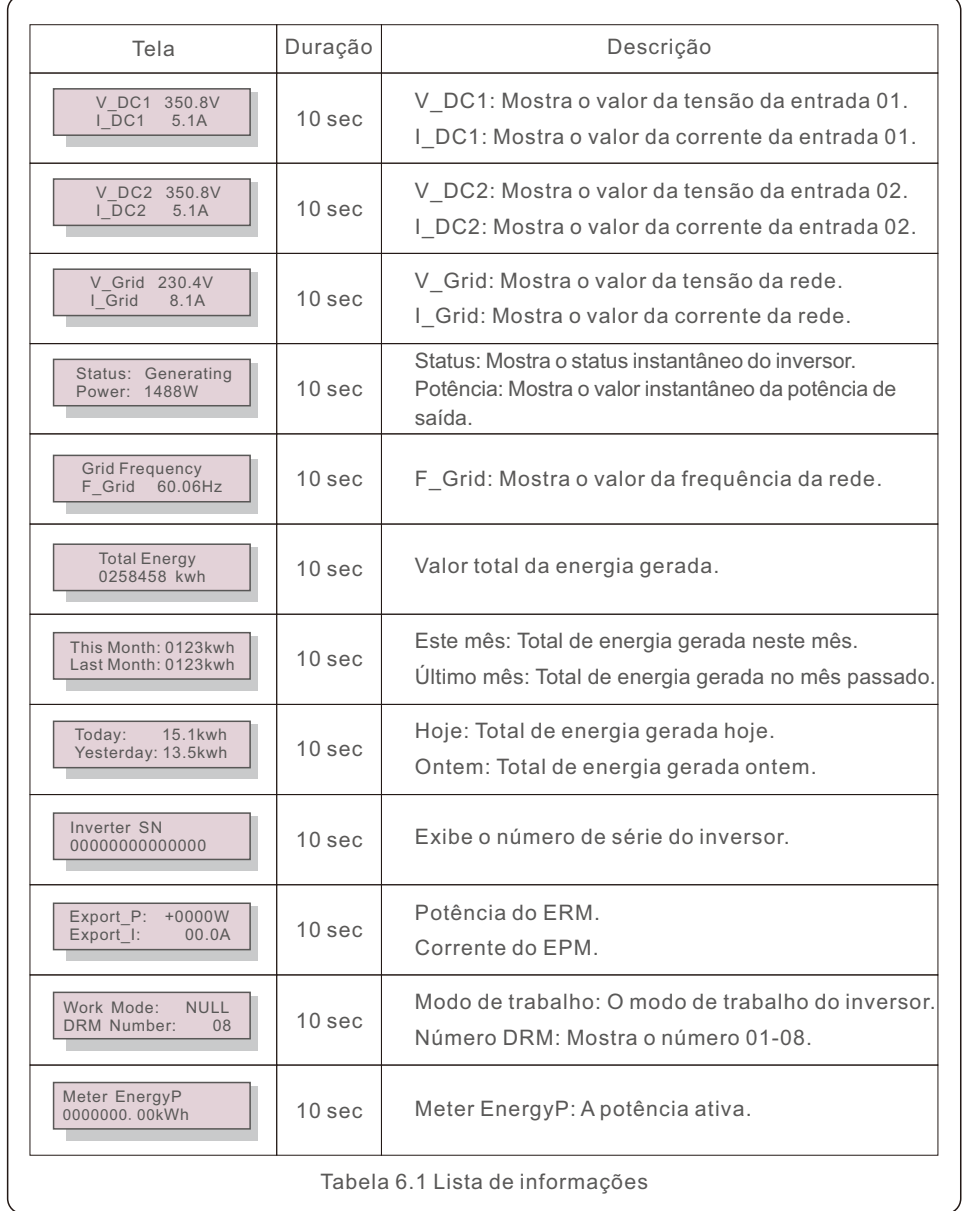

## 6.2.1 Tela de bloqueio

Pressionar a tecla ESC retorna ao Menu Principal.

Pressionar a tecla ENTER bloqueia (Figura 6.2(a)) ou desbloqueia (Figura 6.2(b)) a tela.

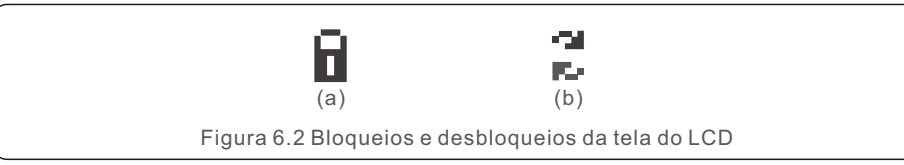

# 6.3 Configurações

Os seguintes submenus são exibidos quando o menu Settings (Configurações) é selecionado:

#### **1. Definir hora**

**2. Definir endereço**

#### 6.3.1 Definir Hora

Essa função permite a definição de data e hora. Quando essa função for selecionada, o LCD exibirá uma tela como mostrado na Figura 6.3.

> NEXT=<ENT> OK=<ESC> 01-01-2020 00:00

Figura 6.3 Definir Hora

Pressione as teclas UP/DOWN (Para cima/Para baixo) para definir a hora e os dados.

Pressione a tecla ENTER para passar de um dígito para o próximo

(da esquerda para a direita). Pressione a tecla ESC para salvar as configurações e voltar ao menu anterior.

# 6.3.2 Definir endereço

Esta função é usada para definir o endereço quando vários inversores estão conectados a um único monitor.

O número do endereço pode ser designado de "01" a "99".

O número de endereço padrão do inversor monofásico Solis S6 é "01".

YES=<FNT> NO=<FSC> Set Address: 01

Figura 6.4 Definir endereço

Pressione as teclas UP/DOWN (Para cima/Para baico) para definir o endereço.

Pressione a tecla ENTER para salvar as configurações.

Pressione a tecla ESC para cancelar a alteração e voltar ao menu anterior.

### 6.4 Informações avançadas - Somente técnicos

## NOTA:

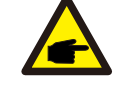

O acesso a essa área é exclusivo para técnicos totalmente qualificados e credenciados. Entre no menu "Advanced Info." (Informações Avançadas) e "Advanced settings" (Configurações avançadas) (precisa de senha).

Selecione "Advanced Info." (Informações Avançadas) no Menu Principal. A tela solicitará a senha como abaixo:

> YES=<FNT> NO=<FSC> Password:0000

Figura 6.5 Inserir senha

A senha padrão é "0010".

Pressione "down" (para baixo) para mover o cursor, pressione "up" (para cima) para selecionar o número.

Após inserir a senha correta, o Menu Principal exibirá uma tela e será possível acessar as

seguintes informações.

- **1. Mensagem de alarme**
- **2. Mensagem de execução**
- **3. Versão**
- **4. Energia diária**
- **5. Energia mensal**
- **6. Energia anual**
- **7. Registro diário**
- **8. Dados de comunicação**
- **9. Mensagem de aviso**

#### 6.4.1 Mensagem de alarme

O visor mostra as 100 mensagens de alarme mais recentes (vide Figura 6.6). A rolagem das telas pode ser feita manualmente pressionando as teclas UP/ DOWN (Para cima/Para baixo). Pressione a tecla ESC para voltar ao menu anterior.

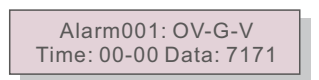

Figura 6.6 Mensagem de alarme

# 6.4.2 Mensagem de execução

Essa função serve para que o responsável pela manutenção receba uma mensagem de execução, como temperatura interna, Nº Padrão, etc.

A rolagem das telas pode ser feita manualmente pressionando as teclas UP/DOWN (Para cima/Para baixo).

### 6.4.3 Versão

A tela mostra a versão do modelo e a versão do software do inversor.

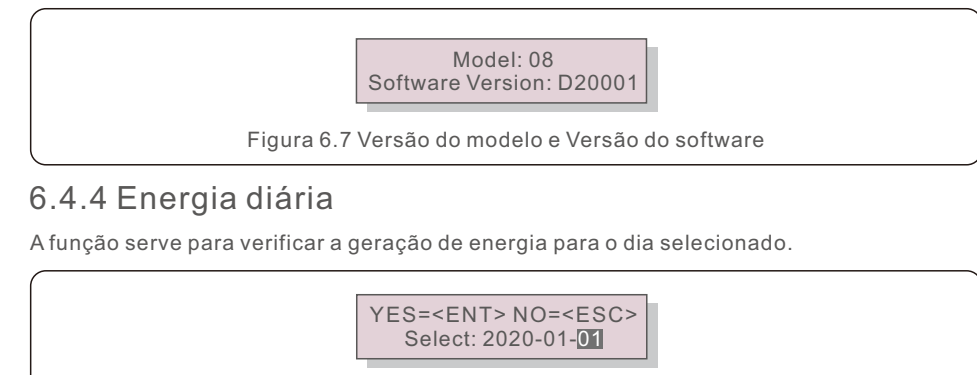

Figura 6.8 Seleção de data para energia diária

Pressione a tecla DOWN (Para baixo) para movr o cursor para dia, mês e ano, pressione a tecla UP (Para cima) para alterar o dígito.

Pressione Enter após a data ser fixada.

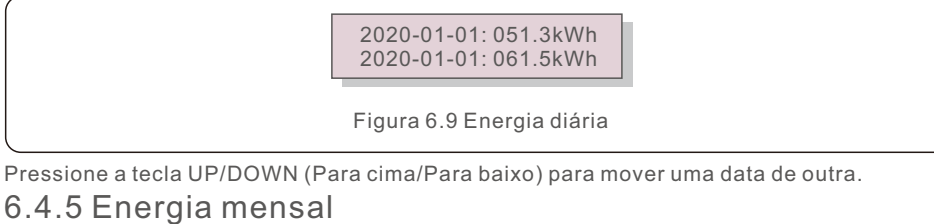

A função é para verificar a geração de energia para o mês selecionado.

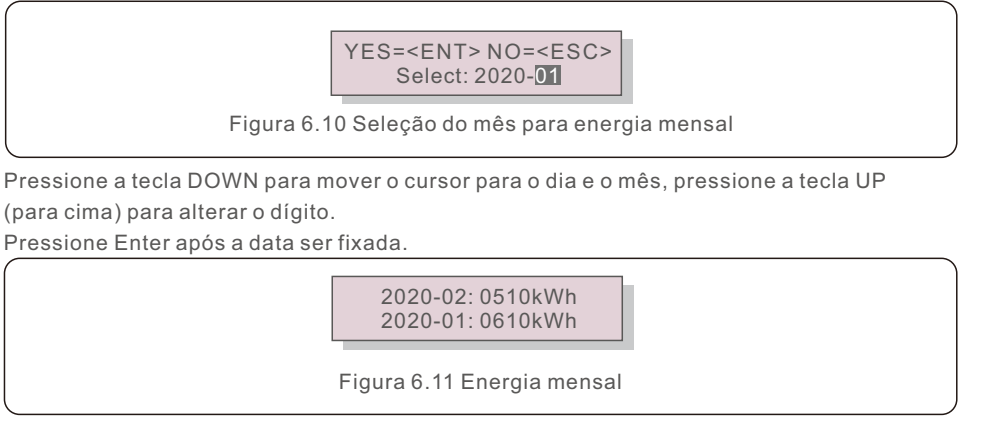

#### Pressione a tecla UP/DOWN (Para cima/Para baixo) para mover uma data da outra.

### 6.4.6 Energia anual

A função serve para verificar a geração de energia para o ano selecionado.

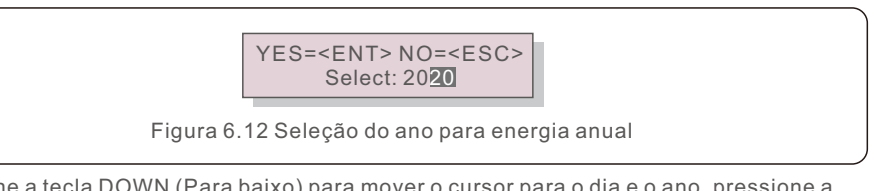

Pressione a tecla DOWN (Para baixo) para mover o cursor para o dia e o ano, pressione a tecla UP (Para cima) para alterar o dígito.

Pressione Enter após a data ser fixada.

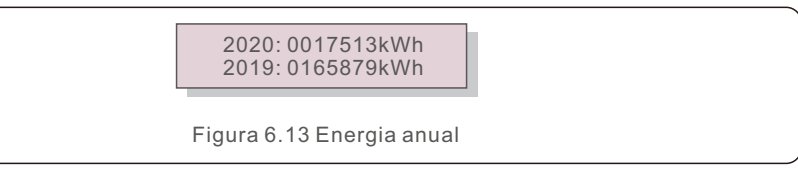

Pressione a tecla UP/DOWN (Para cima/Para baixo) para mover uma data de outra.

### 6.4.7 Registro diário

A tela mostra o histórico de alteração das configurações. Somente para o pessoal de manutenção.

### 6.4.8 Dados de comunicação

A tela mostra os dados internos do inversor (consulte a Figura 6.14), que são apenas para técnicos de manutenção.

> 01-05: 01 25 E4 9D AA 06-10: C2 B5 E4 9D 55

Figura 6.14 Dados de comunicação

### 6.4.9 Mensagem de aviso

O visor mostra as 100 mensagens de aviso mais recentes (vide Figura 6.15). A rolagem das telas pode ser feita manualmente pressionando as teclas UP/ DOWN (Para cima/Para baixo). Pressione a tecla ESC para voltar para o menu anterior.

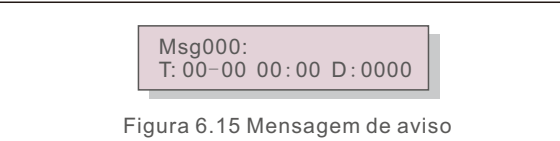

### 6.5 Configurações avançadas - Somente técnicos

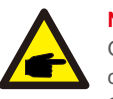

#### **NOTA:**

O acesso a essa área é exclusivo para técnicos totalmente qualificados e credenciados.

Siga as instruções do item 6.4 para inserir a senha de acesso a esse menu.

Selecione Advanced Settings (Configurações avançadas) no Main Menu (Menu principal) para acessar as seguintes opções:

- **1. Selecionar padrão**
- **2. Rede ON/OFF (Ligada/Desligada)**
- **3. Interruptor 24H**
- **4. Limpar energia**
- **5. Redefinir senha**
- **6. Controle de potência**
- **7. Calibrar energia**
- **8. Configurações especiais**
- **9. Configurações do Modo STD.**
- **10. Restaurar configurações**
- **11. Atualização da HMI**
- **12. EPM interno definido**
- **13. EPM externo definido**
- **14. Reiniciar a HMI**
- **15. Parâmetro de depuração**
- **16. Atualização do DSP**
- **17. Parâmetro de potência**

#### 6.5.1 Seleção do padrão

Essa função é usada para selecionar o padrão de referência da rede (vide Figura 6.16).

YES=<ENT> NO=<ESC> Standard:AS4777-02

Figura 6.16

Pressione as teclas UP/DOWN (Para cima/para baixo) para selecionar o padrão (AS4777-02, AS4777-15, VDE4105, VDE0126, UL-240V-A, UL-208V-A, UL-240V, UL-208V, MEX-CFE, G83/2 (para modelos de 1-3,6kW), G59/3 (para modelos de 4-5kW), C10/11, EN50438 DK, En50438 IE, EN50438 NL e função "User-Def" (Definição do Usuário).

> **NOTA:**  Essa função é apenas para uso técnico.

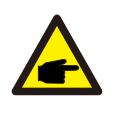

#### **NOTA:**

Para países diferentes, o padrão da rede precisa ser definido como diferente de acordo com os requisitos locais. Se houver alguma dúvida, consulte os técnicos de assist~encia da Solis para obter detalhes.

Selecionar o menu "User-Def" (Definição do Usuário) acessará o seguinte submenu (vide Figura 6.17),

> $O.V-G-V1: 260V$ OV-G-V1-T: 1S

> > Figura 6.17

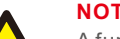

#### **NOTA:**

A função " User-Def" (Definição do Usuário) só pode ser usada pelo engenheiro de assistência técnica e deve ser permitida pelo fornecedor de energia local.

Abaixo está a faixa de configuração para "User-Def" (Definição do Usuário). Usando essa função, os limites podem ser alterados manualmente.

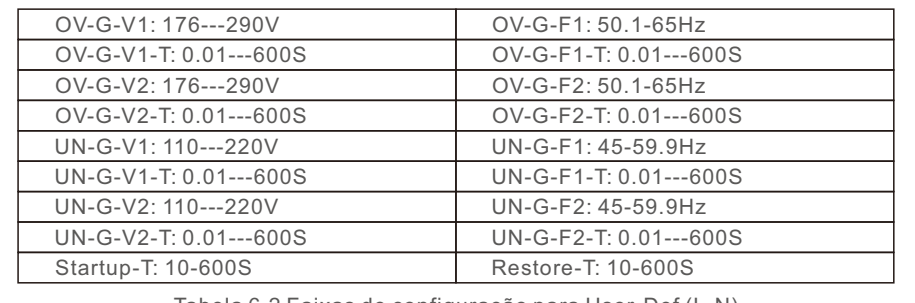

Tabela 6.2 Faixas de configuração para User-Def (L-N)

## 6.5.2 Rede ON/OFF (Ligada/Desligada)

Essa função é usada para iniciar ou parar a geração de energia do inversor de fase Solis.

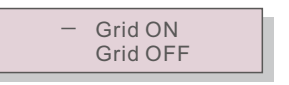

Figura 6.18 LIGAR (ON)/DESLIGAR (OFF) a Rede

A rolagem das telas pode ser feita manualmente pressionando as teclas UP/DOWN (Para cima/Para baixo). Pressione a tecla ENTER para salvar a configuração. Pressione a tecla ESC para voltar ao menu anterior.

# 6.5.3 Interruptor 24H

Essa função controla a função de consumo por 24 horas, em enable (Habilitar) ou disable (desabilitar).

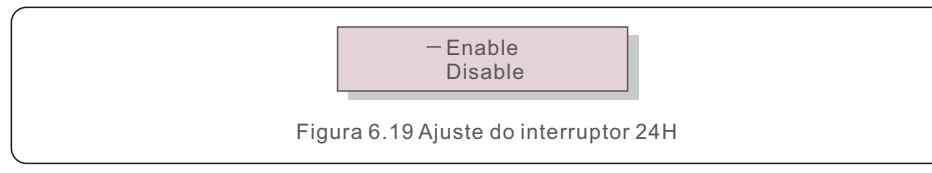

#### **NOTA:**

Quando essa opção estiver ativada, o LCD do inversor ainda estará ativo à noite com a luz do LED de energia acesa. Se a rede estiver em mau funcionamento durante a noite, o sistema não poderá se recuperar mesmo depois que a rede voltar ao normal, mas os dados de consumo ainda serão registrados no medidor. Até o nascer do sol, o sistema começará a funcionar novamente enquanto os dados do medidor podem ser carregados no sistema de monitoramento Solis para calibrar os dados de consumo de carga.

#### 6.5.4 Limpar Energia

Limpar Energia pode redefinir o rendimento histórico do inversor

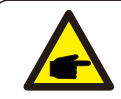

Essas duas funções são aplicáveis somente pela equipe de manutenção,

operação incorreta impedirá que o inversor funcione corretamente.

### 6.5.5 Redefinir senha

Essa função é usada para definir a nova senha para o menu "Advanced info." (Inf. avançadas) e "Advanced information" (Informações avançadas) (vide Figura 6.20).

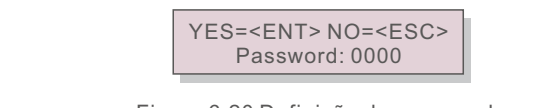

Figura 6.20 Definição de nova senha

Insira a senha correta antes de definir a nova senha. Pressione a tecla DOWN (Para baixo) para mover o cursor.

Pressione a tecla UP (Para cima) para revisar o valor. Pressione a tecla ENTER para executar a configuração.

Pressione a tecla ESC para voltar ao menu anterior.

### 6.5.6 Controle de potência

A potência ativa e reativa pode ser definida através do botão de configuração de potência. Há 5 itens para esse submenu:

- **1. Definir a potência de saída**
- **2. Definir potência reativa**
- **3. Out\_P com restauração**
- **4. Rea\_P com restauração**
- **5. Selecionar a curva PF**

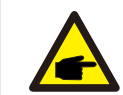

Essa função é aplicável somente pela equipe de manutenção,

operação incorreta impedirá que o inversor atinja a potência máxima.

## 6.5.7 Calibrar energia

A manutenção ou substituição pode apagar ou causar um valor diferente de energia total. O uso dessa função pode permitir que o usuário revise o valor da energia total para o mesmo valor de antes. Se o site de monitoramento for usado, os dados serão sincronizados com essa configuração automaticamente.

> YES=<ENT>NO=<ESC> Energy:0000000kWh

Figura 6.21 Calibrar energia

Pressione a tecla DOWN (Para baixo) para mover o cursor. Pressione a tecla UP (Para cima) para revisar o valor. Pressione a tecla ENTER para executar a configuração. Pressione a tecla ESC para voltar ao menu anterior.

### 6.5.8 Configurações especiais

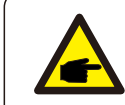

Essa função é aplicável somente à equipe de manutenção, operação incorreta impedirá que o inversor funcione corretamente.

### 6.5.9 Configurações do Modo STD

Há 5 configurações do Modo STD.

- **1. Modo de trabalho**
- **2. Limite da taxa de potência**
- **3. Redução de frequência definida**
- **4. OV-G-V de 10 minutos definidos.**
- **5. Configurações iniciais**

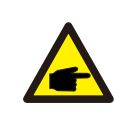

Essa função é aplicável somente à equipe de manutenção; uma operação incorreta impedirá que o inversor funcione corretamente.

Siga as configurações abaixo para habilitar o DRM. A configuração padrão do DRM é "OFF" (Desligado), se o DRM estiver "ON" (Ligado), mas a interface lógica estiver desconectada do interruptor ou o interruptor estiver aberto, a HMI do inversor exibirá "Limit by DRM"

(Limite por DRM) e a potência de saída do inversor será limitada a zero.

1. Selecione **Initial Settings**

2. Selecione **DRM** e defina-o como **"**ON**"**

### 6.5.10 Restaurar configurações

Restaurar a configuração pode definir todos os itens em 6.5.8 da configuração especial como padrão.

A tela é exibida como abaixo:

Are you sure? YES=<ENT>NO=<ESC>

Figura 6.22 Restaurar configurações

Pressione a tecla Enter para salvar a configuração após o desligamento da rede. Pressione a tecla ESC para retornar ao meio anterior.

### 6.5.11 Atualização da HMI

Essa função é usada para atualizar o programa do LCD.

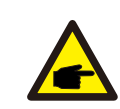

Essa função é aplicável somente pela equipe de manutenção, operação incorreta impedirá que o inversor atinja a potência máxima.

### 6.5.12 EPM interno definido

#### **NOTA:**

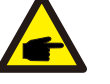

Esta seção inclui duas funções relacionadas ao medidor inteligente ou ao sensor inteligente.

Consulte a seção 4.3.7 ou 4.3.8 para ver os diagramas de conexão detalhados. **Função 1: Função de gerenciamento de energia de exportação interno** Os inversores podem trabalhar com um medidor inteligente OU um sensor inteligente para limitar dinamicamente a potência de exportação do sistema. É possível obter injeção zero.

O medidor inteligente pode ser instalado tanto no lado da rede quanto no lado da carga.

O sensor inteligente só pode ser instalado no lado da rede.

**Função 2: Função de monitoramento de consumo por 24 horas** Aplicável somente se o sistema de monitoramento Solis for usado.

Os inversores podem trabalhar com um medidor inteligente para monitorar os dados de consumo de carga durante todo o dia e os dados serão exibidos no sistema de monitoramento Solis.

O medidor inteligente só pode ser instalado no lado da rede.

#### **NOTA:**

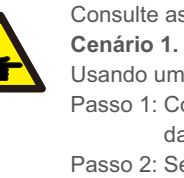

Consulte as instruções abaixo quanto a diferentes cenários de usuário. **Cenário 1. Somente a Função 1 é necessária** 

Usando um medidor inteligente:

- Passo 1: Consulte a Seção 4.3.7 para conectar o medidor inteligente no lado da rede ou no lado da carga.
- Passo 2: Selecione o modelo de medidor correspondente na Seção 6.5.12.4
- Passo 3: Selecione a Seção 6.5.12.1 Seleção do Modo como Opção 2 (Medidor
- em Carga) ou Opção 3 (Medidor em Rede) de modo correspondente. Passo 4: Configure a Seção 6.5.12.2 para definir a potência de fluxo reverso
- permitida. Passo 5: Configure a Seção 6.5.12.3 para habilitar a função de segurança contra falhas (se necessário).
- Usando um sensor inteligente:
- Passo 1: Consulte a Seção 4.3.8 para conectar o sensor inteligente no lado da rede.
- Passo 2: Selecione a Seção 6.5.12.1 Seleção de Modo como Opção 5 (Sensor de corrente).
- Passo 3: Configure a "CT Sampling Ratio" (Taxa de Amostragem do TC) e o "CT Link Test" (Teste de Ligação do TC) (se necessário).
- Passo 4: Configure a Seção 6.5.12.2 para definir a potência de fluxo reverso permitida.
- Passo 5: Configure a Seção 6.5.12.3 para habilitar a função de segurança contra falhas (se necessário).

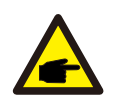

**Cenário 2. As funções 1 e 2 são necessárias** Usando um medidor inteligente:

Passo 1: Consulte a Seção 4.3.7 para conectar o medidor inteligente no lado da rede.

Passo 2: Selecione o modelo de medidor correspondente na Seção 6.5.12.4

- Passo 3: Selecione a seção 6.5.11.1 Seleção de Modo como Opção 3 (Medidor em Rede).
- Passo 4: Selecione a seção 6.5.3 Interruptor 24H como "Enable" (Habilitar).
- Passo 5: Configure a Seção 6.5.11.2 para definir a potência de fluxo reverso permitida.
- Passo 6: Configure a Seção 6.5.11.3 para habilitar a função de segurança contra falhas (se necessário).
- Passo 7: Configure o sistema de monitoramento Solis (Consulte o manual do dispositivo de monitoramento).

Se o cliente não quiser habilitar a função de controle de potência de exportação, altere a "backflow power" (potência de fluxo reverso) para a potência máxima de saída do inversor no Passo 5 OU simplesmente selecione o modo como "consumption monitor" (monitor de consumo) no Passo 3 e pule os Passos 5 a 6.

Selecione EPM Settings (Configurações do EPM) no Menu Principal para acessar as seguintes opções:

- **1. Seleção de modo**
- **2. Definir potência de fluxo reverso**
- **3. Segurança contra Falhas LIGADA/DESLIGADA**
- **4. Seleção do medidor**

#### 6.5.12.1 Seleção de modo

Há 5 configurações neste menu, como abaixo:

- **1. EPM DESLIGADO**
- **2. Medidor em carga**
- **3. Medidor em rede**
- **4. Monitor de consumo**
- **5. Sensor de corrente**

**EPM OFF (EPM Desligado):** As funções estão desabilitadas

**Meter in Load (Medidor na carga):** o medidor inteligente Solis está conectado no circuito de ramificação da carga.

**Meter in Grid (Medidor em rede):** O medidor inteligente Solis está conectado no ponto de conexão da rede (A potência de fluxo reverso é padrão como 0W).

**Consumption monitor (Monitor de consumo):** O medidor inteligente Solis está conectado no ponto de conexão da rede (a configuração de potência de fluxo reverso não é aplicável). **Current sensor (Sensor de corrente):** O sensor inteligente Solis está conectado no ponto de conexão da rede.

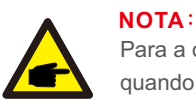

Para a opção 5 (Sensor de corrente), há várias subconfigurações disponíveis quando "Sensor de corrente" estiver selecionado.

#### ·**Taxa de amostragem de TC**

Essa configuração é usada para definir a taxa de amostragem do TC se o cliente não tiver usado o TC padrão fornecido pela Solis.

O CT padrão é 100A:33,33mA (A taxa padrão é 3000:1)

-> CT Sampling Ratio | YES=<ENT> NO=<ESC> Ratio:3000:1

#### ·**Teste de ligação do TC**

Essa configuração é usada para verificar a direção do TC (Não complusória) O resultado só é válido se as seguintes condições forem atendidas:

1. A potência da carga é superior a 500W.

2. O inversor está ajustado como "Grid OFF" (Rede DESLIGADA) no LCD.

3. O TC está conectado à porta de TC do inversor e o TC está colocado no lado da rede.

> CT Link State Correct

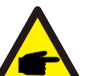

#### **NOTA**:

Há três estados no teste de ligação do TC.

"Error" (Erro) significa que o TC está instalado na direção errada, por favor, troque-o.

"Cannot Judge" (Não é possível julgar) significa que a potência da carga é muito pequena e o resultado não é confiável.

"Correct" (Correto) significa que o TC está instalado corretamente.

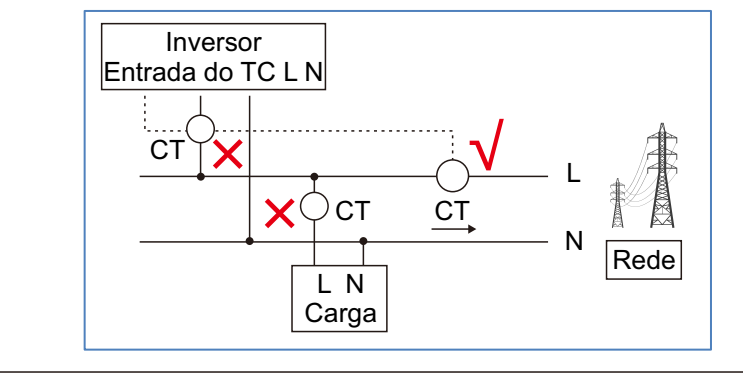

#### 6.5.12.2 Potência de fluxo reverso

A configuração é usada para definir a potência de exportação permitida para a rede.

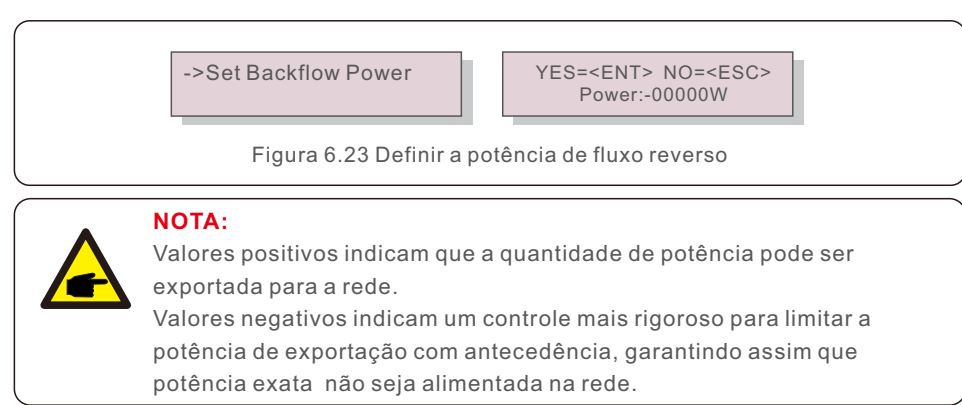

# 6.5.12.3 Segurança contra falhas ATIVADA/DESATIVADA

Essa configuração é usada para emitir um alarme (também parar a geração do inversor) quando a conexão TC/Medidor for perdida durante a operação.

Isso pode evitar o possível fluxo de potência reverso para a rede quando o sistema perde o controle.

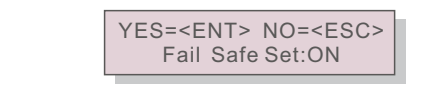

Figura 6.24 ATIVAR/DESATIVAR a Segurança contra Falhas

A ativação dessa função só é obrigatória quando o inversor for instalado no Reino Unido devido à regulamentação G100. Em outras regiões, os clientes podem habilitar ou desabilitar a função como desejarem.

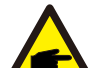

#### **NOTA:**

Quando a função de segurança contra falhas estiver ON (Ativada) e o TC/Medidor for desconectado de alguma forma, o inversor interromperá a geração e emitirá um alarme "Failsafe" (Segurança contra falhas) no LCD.

Quando a função de segurança contra falhas estiver DESATIVADA e o TC/Medidor for desconectado de alguma forma, o inversor manterá a potência de saída como no último momento em que o TC/Medidor ainda estiver conectado. Após a reinicialização, o inversor emitirá saída à potência máxima sem limite.

# 6.5.12.4 Seleção do medidor

A configuração é usada para definir o medidor correto que está conectado ao inversor.

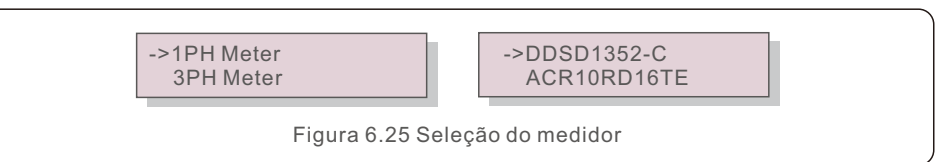

Para inversores monofásicos Solis, selecione "1PH Meter" (Medidor Monofásico) e, em seguida, selecione o modelo de medidor correspondente.

#### 6.5.13 EPM externo definido

Essa configuração só deve ser ativada quando o dispositivo EPM externo Solis for usado. Há duas opções disponíveis: 5G-EPM e Outros-EPM.

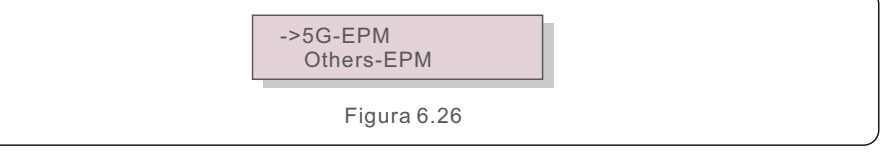

A opção 5G-EPM Failsafe (5G-EPM à Prova de Falhas) deve ser ATIVADA quando o dispositivo EPM série 5G for usado.

A opção Outhers-EPM Failsafe (Outros-EPM à Prova de Falhas) deve ser ATIVADA quando o dispositivo EPM série 2G for usado. Somente uma opção pode ser ativada de cada vez.

# 6.5.14 Reiniciar a HMI

A função é usada para reiniciar a HMI.

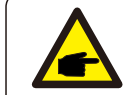

Essa função é aplicável somente pela equipe de manutenção, operação incorreta impedirá que o inversor atinja a potência máxima.

# 6.5.15 Parâmetro de depuração

Essa função é usada apenas pela equipe de manutenção do fabricante.

## 6.5.16 Atualização do DSP

A função é usada para atualizar o DSP.

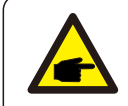

Essa função é aplicável somente pela equipe de manutenção, operação incorreta impedirá que o inversor atinja a potência máxima.

### 6.5.17 Parâmetro de potência

Essa função é usada para calibrar a energia de saída do inversor. Ela não afetará a contagem de energia do inversor com RGM. A tela exibe:

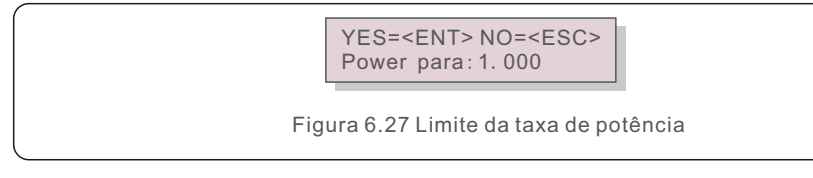

Pressione a tecla Down (para baixo) para mover o cursor.

Pressione a tecla Up (para cima) para alterar o dígito.

Pressione a tecla Enter para salvar a configuração e pressione a tecla ESC para voltar ao menu anterior.

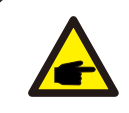

Essa configuração é usada para o operador da rede, não altere a configuração deste manual.

# 6.6 Função AFCI

Os inversores Solis têm a função AFCI integrada que pode detectar a falha de arco no circuito CC e desligar o inversor para evitar um desastre de incêndio.

# 6.6.1 Habilitar a função AFCI

A função AFCI pode ser habilitada da seguinte forma. Caminho:

Advanced Setting -> Password: 0010 ->Special Settings -> AFCI Set -> AFCI ON/OFF -> ON (Configuração avançada -> Senha: 0010 -> Configurações especiais -> AFCI definida -> AFCI ATIVADA/DESATIVADA)

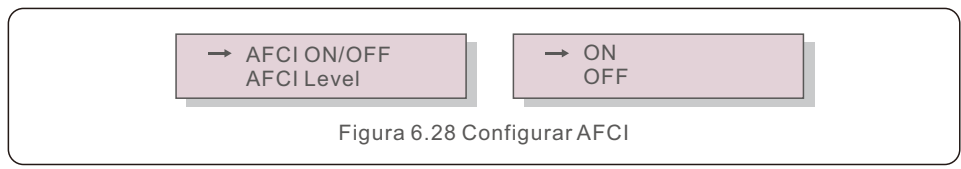

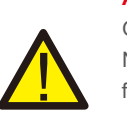

**Advertência:**

O "Nível AFCI" é reservado SOMENTE para os técnicos da Solis. Não altere a sensibilidade, caso contrário, isso levará a alarmes falsos frequentes ou a problemas de funcionamento.

A Solis não se responsabiliza por quaisquer danos adicionais causados por modificações não autorizadas.

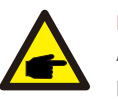

### **NOTA:**

A configuração também corresponde ao status atual, que pode ser usado para inspecionar o estado ON/OFF (ATIVADA/DESATIVADA) da função AFCI.

### 6.6.2 Falha de arco

Durante a operação normal, se um arco CC for detectado, o inversor desligará e emitirá o seguinte alarme:

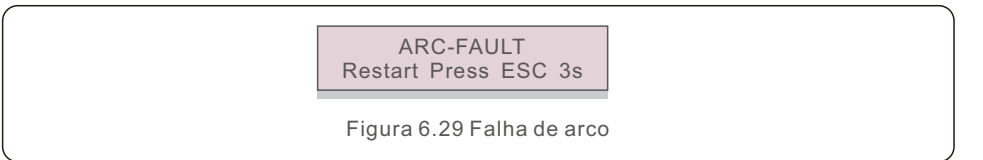

O instalador precisa inspecionar minuciosamente o circuito CC para garantir que todos os cabos estão corretamente fixados.

Quando o problema do circuito CC tiver sido corrigido oufor confirmado que está OK, pressione "ESC" por 3s e aguarde o reinício do inversor.

O inversor monofásico Solis S6 não requer manutenção regular.

Entretanto, a limpeza da poeira no dissipador de calor ajudará o inversor a dissipar o calor e aumentará sua vida útil. A poeira pode ser removida com uma escova macia.

#### **CUIDADO:**

Não toque na superfície do inversor quando ele estiver funcionando. Algumas partes do inversor podem estar quentes e causar queimaduras. Desligue o inversor (consulte a Seção 5.2) e aguarde um período de resfriamento antes de qualquer operação de manutenção ou limpeza.

O LCD e os LEDs indicadores de status podem ser limpos com um pano úmido se estiverem muito sujos para serem lidos.

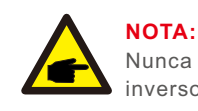

Nunca use solventes, abrasivos ou materiais corrosivos para limpar o inversor.

# 8. Solução de problemas

O inversor é projetado de acordo com os mais importantes padrões internacionais relacionados a rede e com os requisitos de segurança e compatibilidade eletromagnética. Antes de ser entregue ao cliente, o inversor foi submetido a vários testes para garantir sua operação e confiabilidade ideais.

Em caso de falha, a tela de LCD exibirá uma mensagem de alarme. Nesse caso, o inversor pode parar de alimentar a rede. As descrições das falhas e suas mensagens de alarme correspondentes estão listadas na Tabela 8.1:

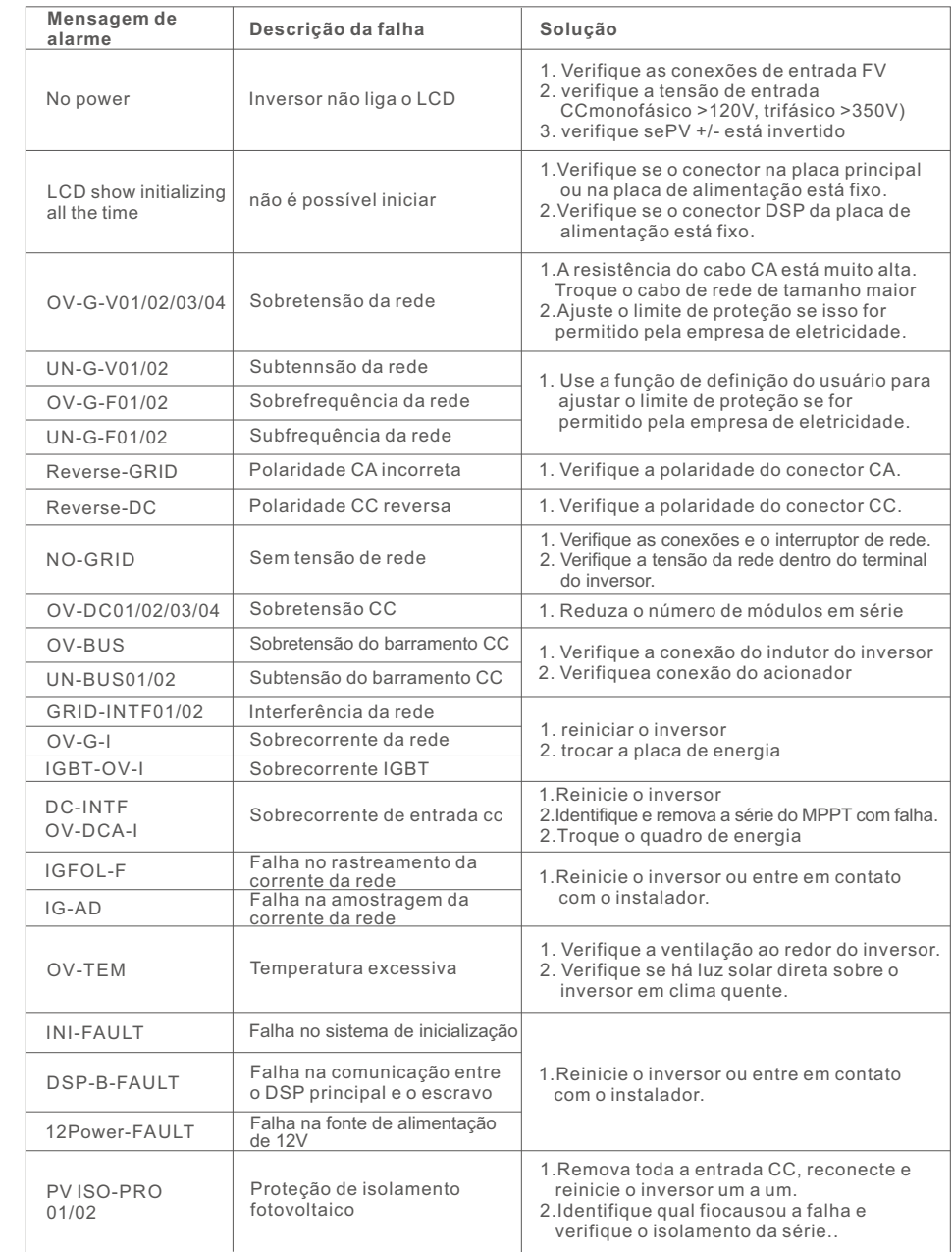

# 8. Solução de problemas entrante de 19. Especificações

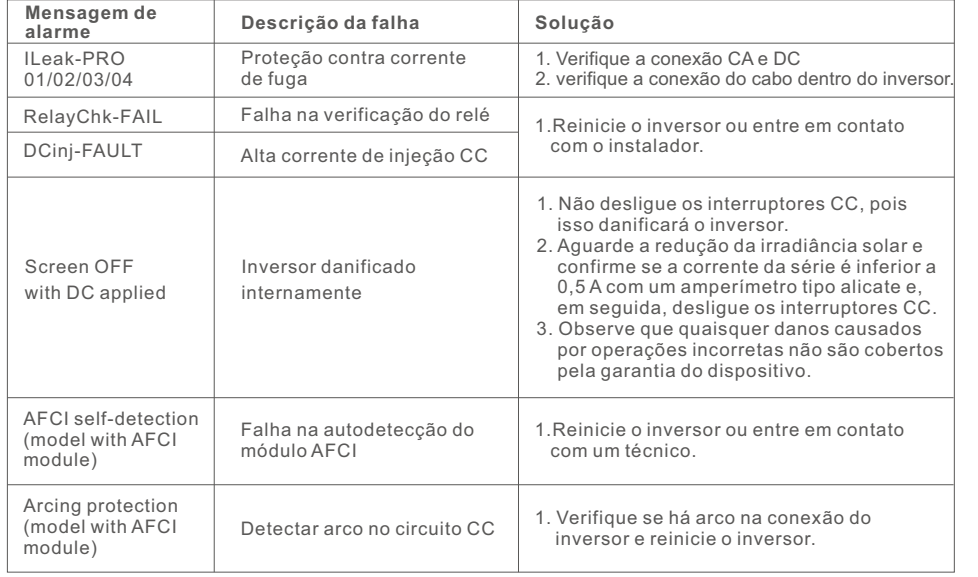

Tabela 8.1 Mensagem e descrição de falhas

#### **NOTA:**

Se o inversor exibir qualquer mensagem de alarme como listado na Tabela 8.1, desligue o inversor (consulte a Seção 5.2 para parar o inversor) e aguarde 5 minutos antes de reiniciá-lo (consulte a Seção 5.1 para iniciar o inversor). Se a falha persistir, entre em contato com o distribuidor local ou com o centro de assistência técnica. Tenha em mãos as seguintes informações antes de entrar em contato conosco.

1. Número de série do inversor monofásico Solis;

- 2. O distribuidor/revendedor do inversor monofásico Solis (se disponível);
- 3. Data de instalação.

Œ

- 4. Descrição do problema (ou seja, a mensagem de alarme exibida no LCD e o status das luzes indicadoras de status de LED. Outras leituras obtidas no submenu Informações (consulte a Seção 6.2) também serão úteis);
- 5. A configuração dos painéis fotovoltaicos (por exemplo, número de painéis, capacidade dos painéis, número de séries fotovoltaicas, etc.);
- 6. Seus detalhes de contato.

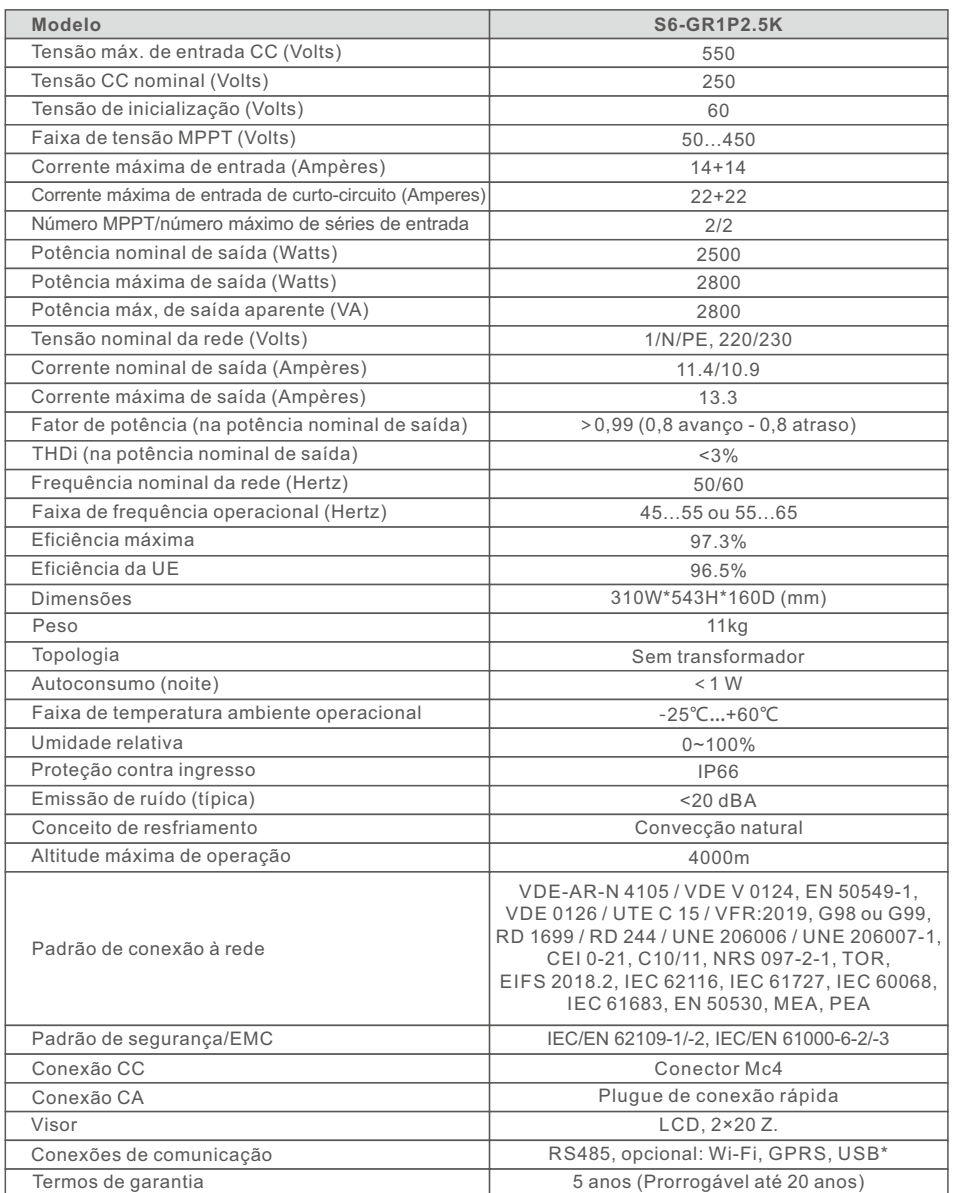

# 9. Especificações

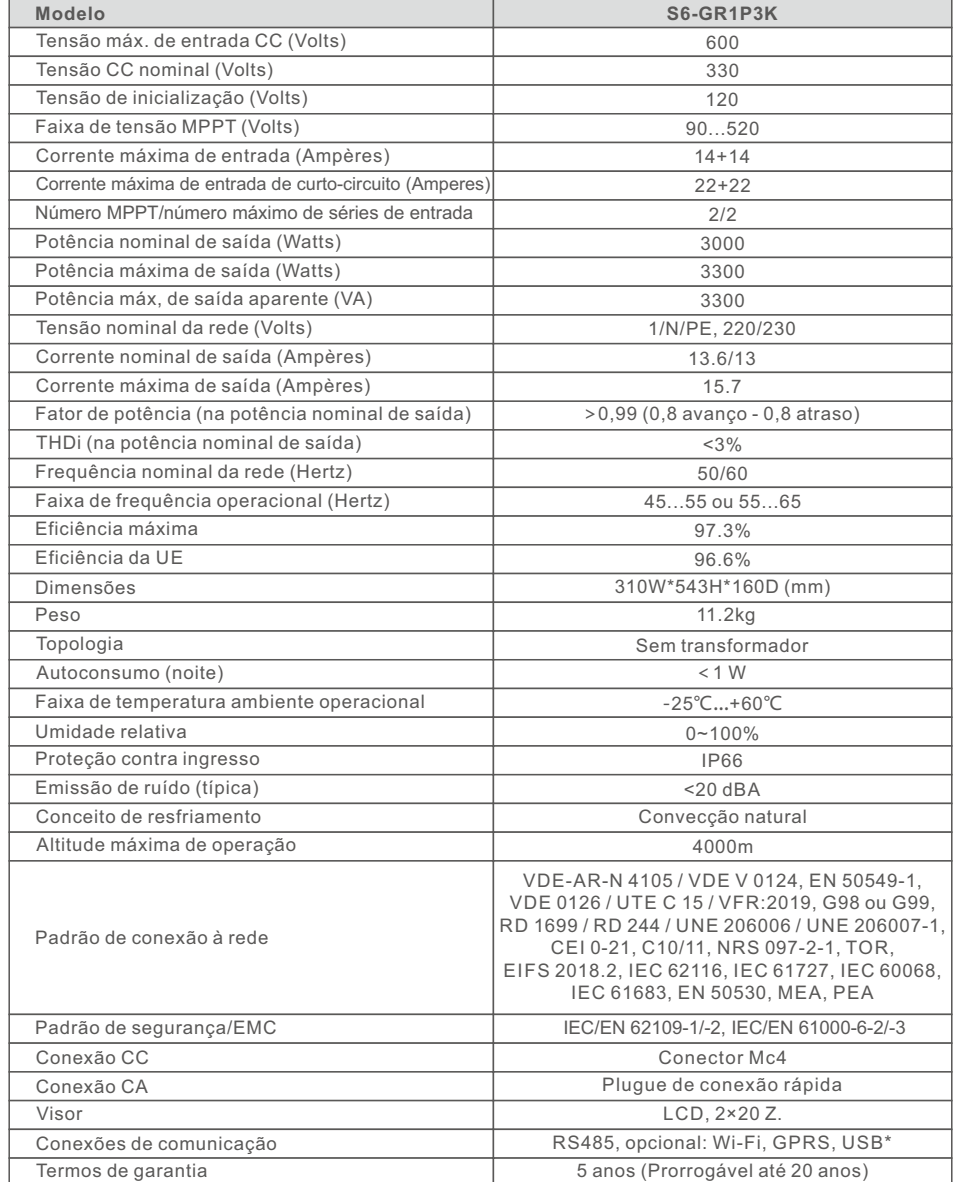

USB opcional\*: somente para o mercado brasileiro

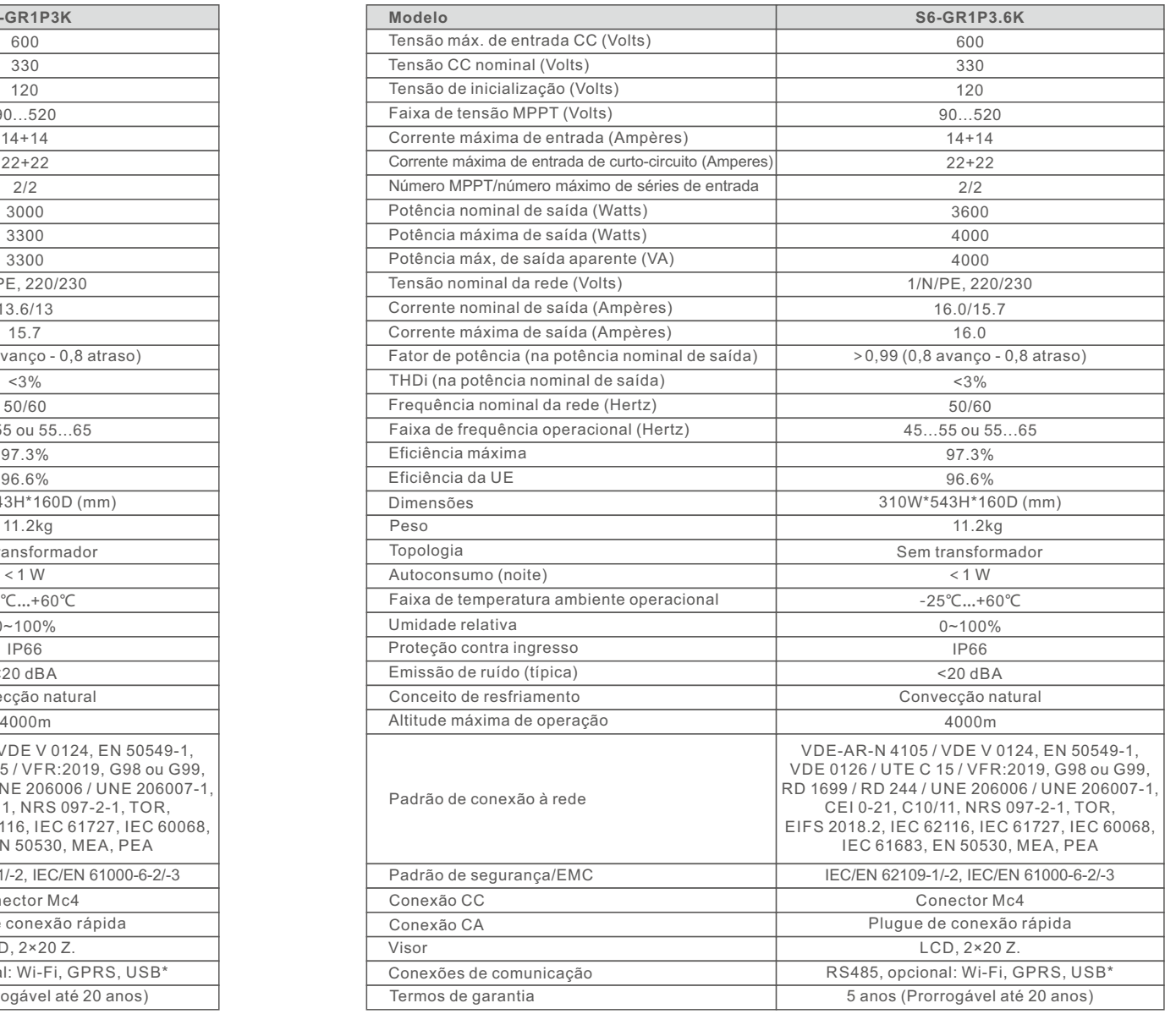

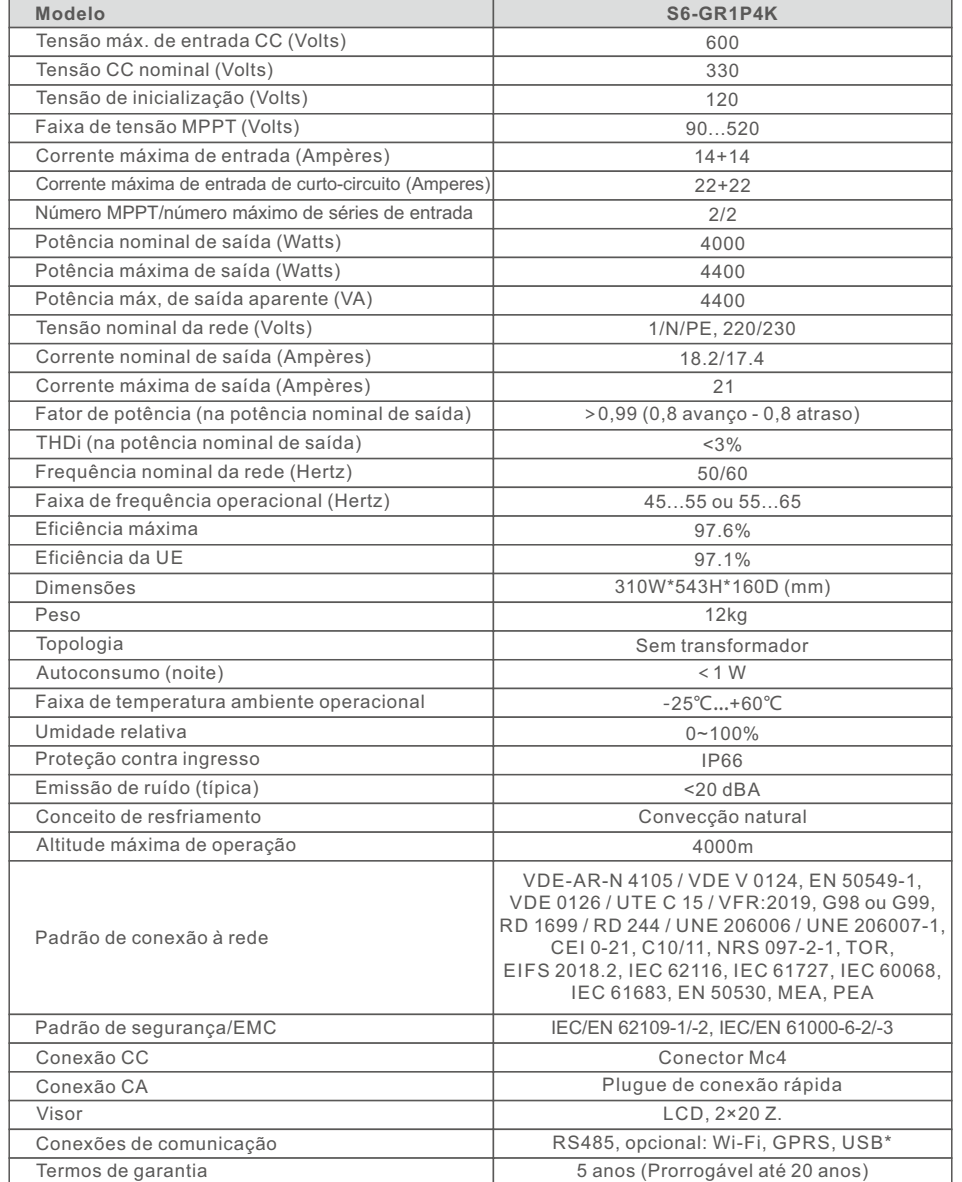

USB opcional\*: somente para o mercado brasileiro

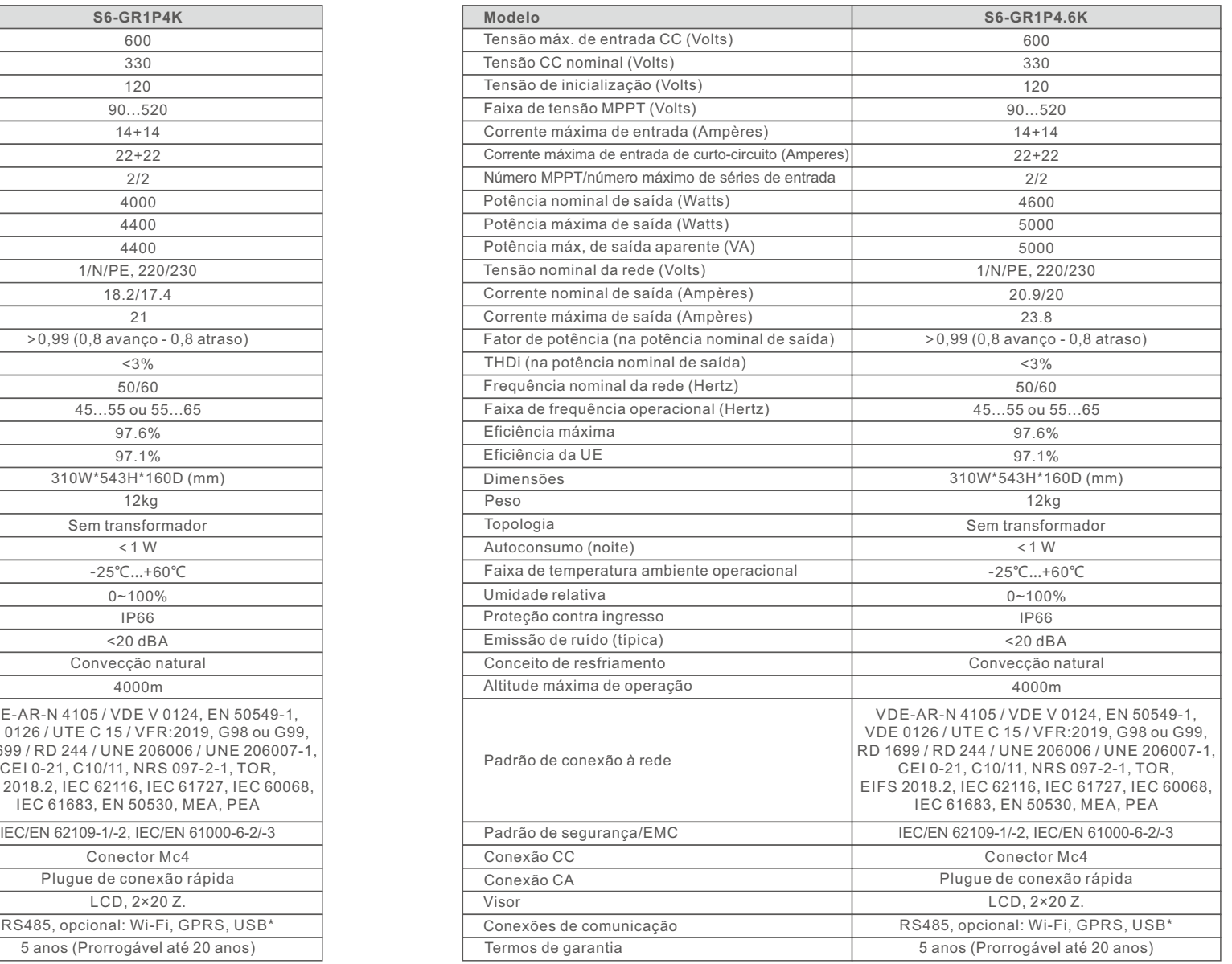

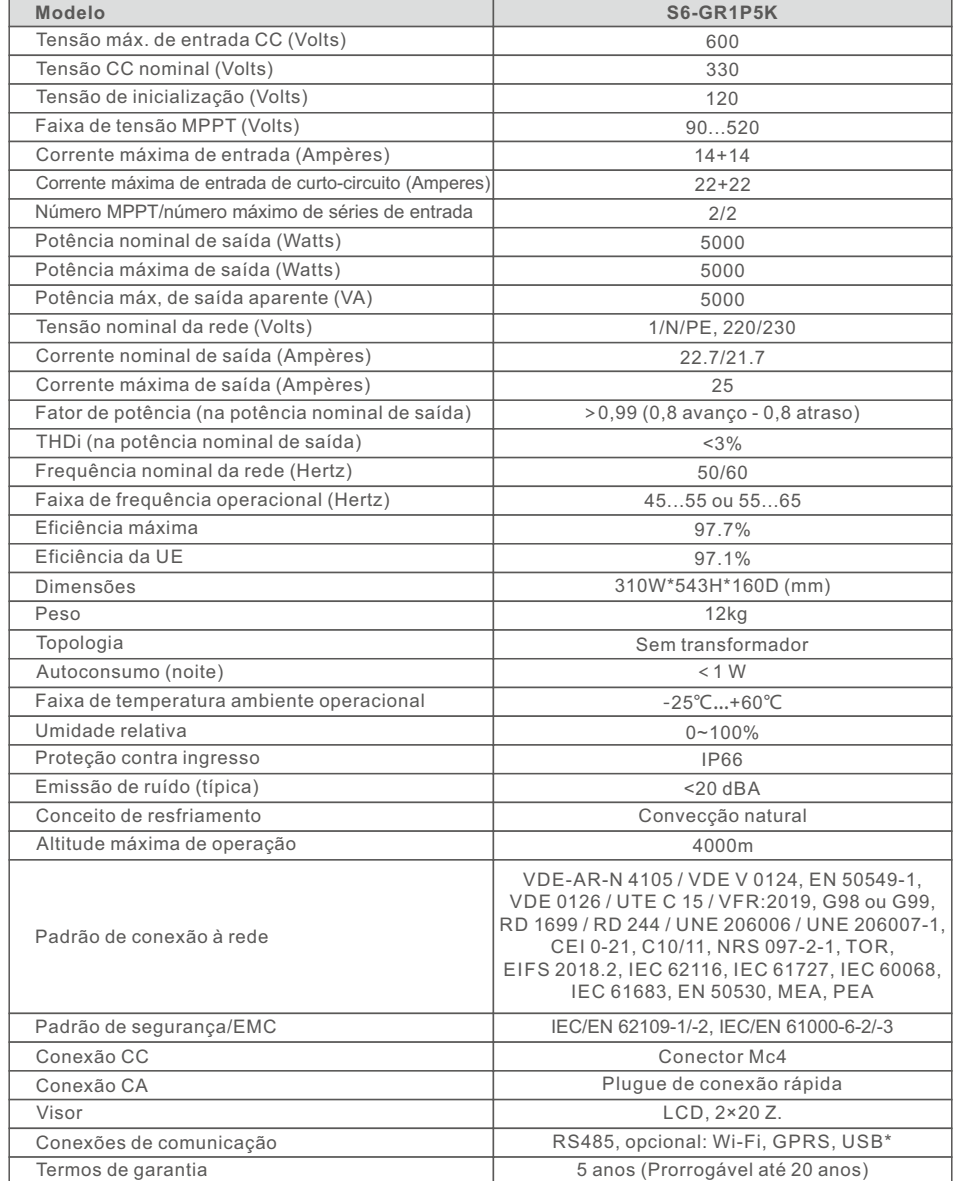

USB opcional\*: somente para o mercado brasileiro

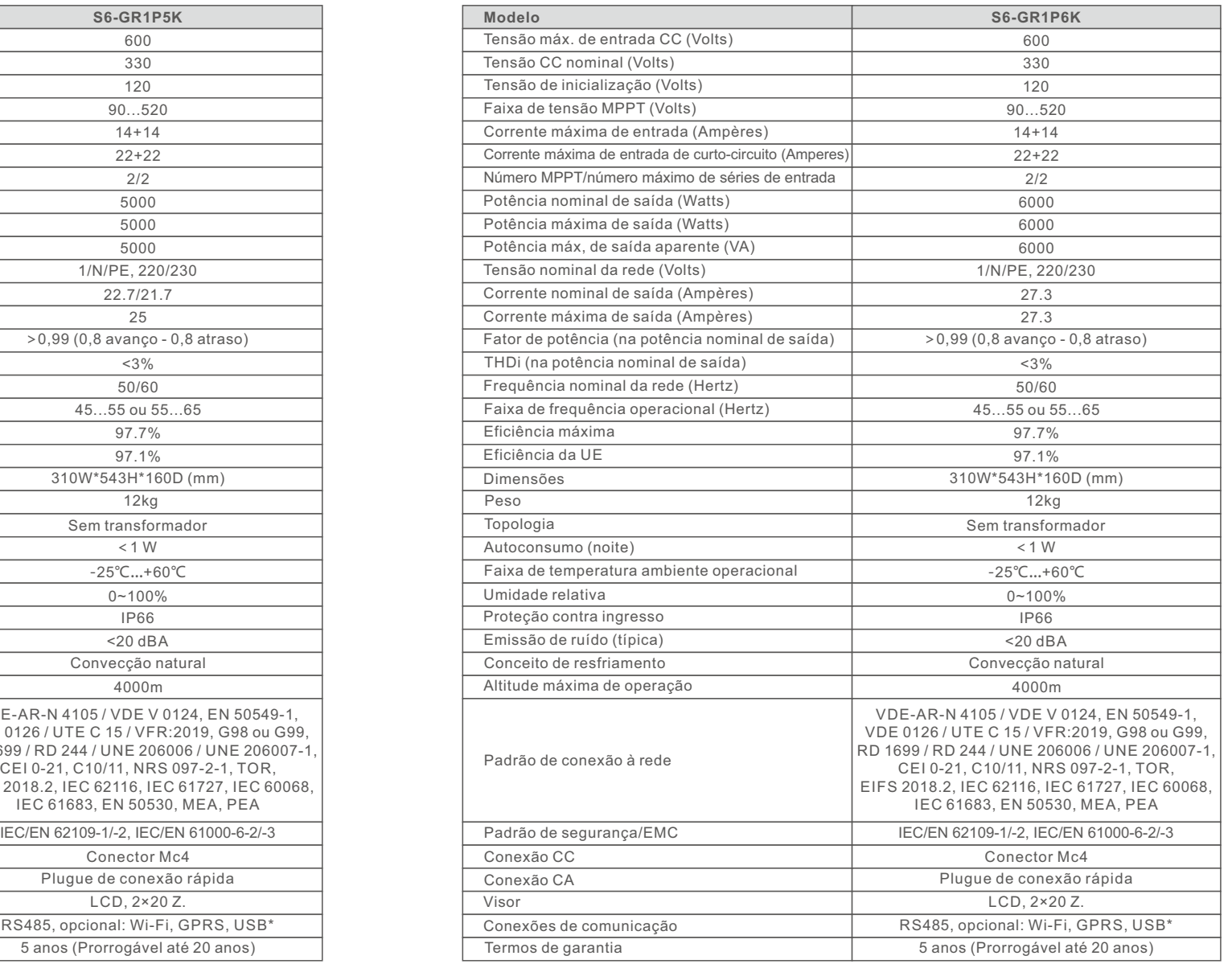